# CMX 24

User's Guide Mode d'emploi Gebruiksaanwijzing Bedienungsanleitung Instrucciones para el uso

# **JBSYSTEMS**

# ENGLISH

# **Introduction**

Congratulations on purchasing your new scene setter. It is a microprocessor controlled system that is fully DMX-512 and MIDI compatible. The scene setter is a 24 channel DMX-512 and standard MIDI controller. 48 sets of programs can be programmed in 4 pages with a total of maximum 4500 steps.

We strongly recommend that you take the time to read this manual completly before you attempt to use the controller. We are sure that it's the most advanced unit for its price and it will provide you easy operation and tremendous control power.

# **Technical Specifications**

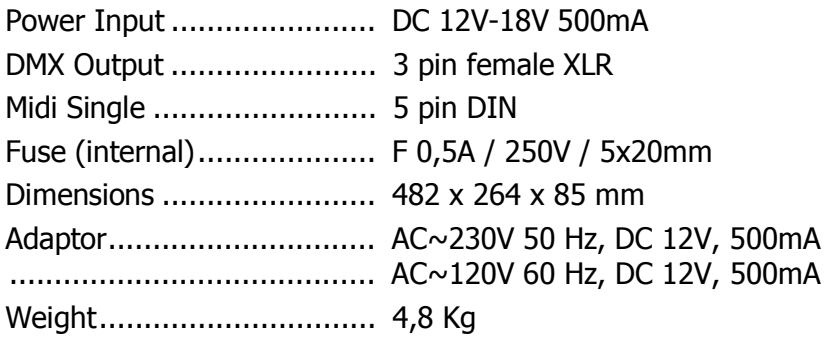

# **FRONT PANEL**

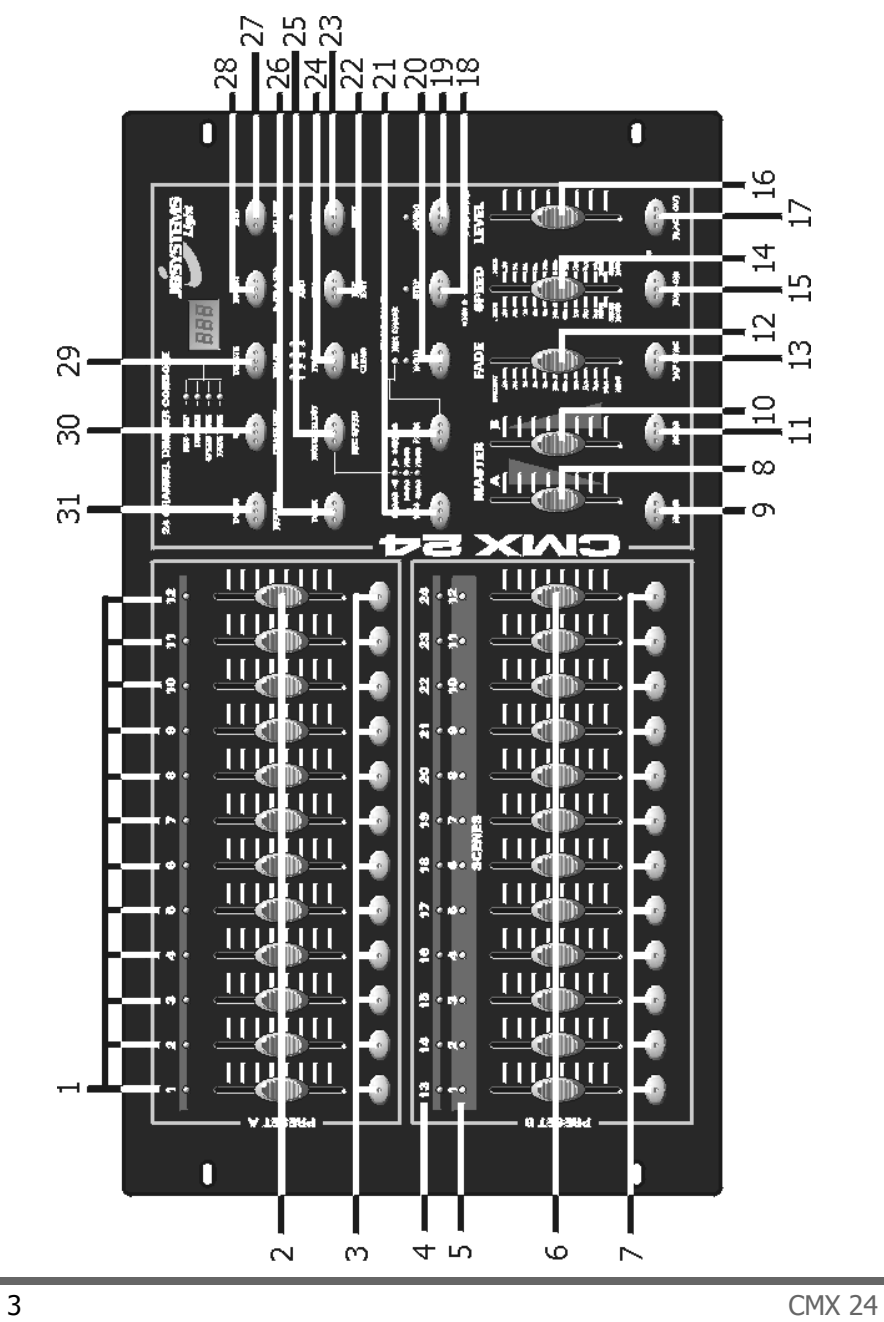

# **Controller description**

# **1. PRESET A LEDS**

### **2. CHANNEL SLIDERS 1-12**

 These sliders will adjust the output of channel 1-12 from 0% to 100% or from 0 to 255.

#### **3. FLASH keys 1-12**

Activates the maximum output level of the selected channel.

#### **4. PRESET B LEDS**

#### **5. SCENE LEDS**

#### **6. CHANNEL SLIDERS 13-24**

 These sliders will adjust the output of channel 13-24 from 0% to 100% or from 0 to 255.

#### **7. FLASH keys 13-24**

Activates the maximum output level of the selected channel.

#### **8. MASTER A Slider**

Adjusts the output level of Master A.

#### **9. BLIND key**

 When you select this key in CHASE//SCENES mode, the output of each channel can only be controlled by de sliders or by the FLASH keys.

#### **10. MASTER B slider**

Adjusts the output level of Master B.

#### **11. HOME toets**

 When you select this key in CHASE//SCENES mode, the output level will return from manual control (by sliders or flash keys) to program control.

#### **12. FADE TIME Slider**

Adjusts the fade time.

#### **13. TAP SYNC**

 In AUTO CHASE press it twice to define the speed of the CHASER.

#### **14. SPEED Slider**

Adjusts the speed of the CHASER.

#### **15. FULL ON KEY**

 Activates the maximum output level of all channels and disables BLACK OUT.

#### **16. AUDIO LEVEL Slider**

Adjusts the sensitivity of the audio signal.

#### **17. BLACK OUT ey**

#### **18. STEP key**

Press it once to move the program one step further.

#### **19. AUDIO key**

Press this key to go to audio control.

#### **20. HOLD key**

 Press and hold the key and all output levels will remain the same.

#### **21. PARK**

 This key allows you to select SINGLE CHASE or MIX CHASE (in CHASE//SCENES mode).

#### **22. REC EXIT**

 When the Led lights up, KILL Mode is activated. When you press a Flash key, all output levels will go to '0' except the selected channel.

#### **23. RECORD key**

Press this key to record the step in the program.

#### **24. PAGE key**

Press this key to select a Scene program in a certain page.

#### **25. MODE SELECT**

 This key allows you to select CHASE//SCENES, Double Preset or Single Preset.

#### **26. DARK key**

 Press this key to pause the whole output, including Full On and Flash.

#### **27. ALL REV**

 This key allows you to change the direction of all Scene programs.

#### **28. 0% or 0-255 key**

Press this key to select 0% or 0-255 on the display.

# **29. REV ONE**

 When you press this key and then press on one of the Preset B keys, the direction of the selected Scene program is reversed.

# **30. CHASE REV**

 This key changes the direction of the Scene program that is controlled by the Speed slider.

### **31. BEAT REV**

 This key changes the direction of the Scene program that is controlled by a Beat.

# **REAR PANEL**

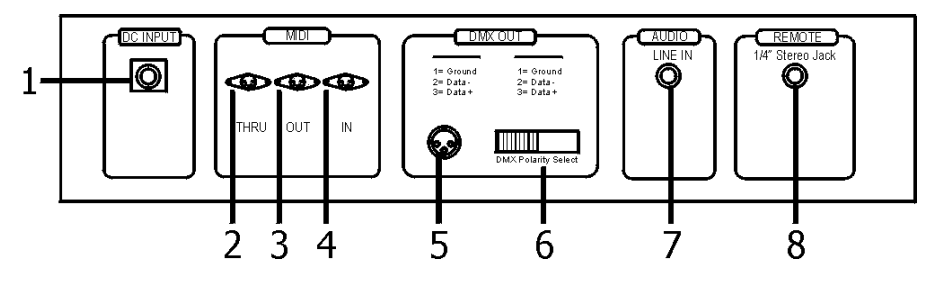

# **1. POWER INPUT**

DC 12-18V, 500 mA Min.

# **2. MIDI THRU**

 Used to transmit MIDI data received through the MIDI IN connector.

# **3. MIDI OUT**

Transmits data from the CMX-24 itself.

**4. MIDI IN**  Used to receive Midi data from an external source.

# **5. DMX OUT**

DMX Output.

# **6. DMX POLARITY SELECT**

Selects the polarity of the DMX output.

#### **7. AUDIO INPUT**

Line audio input 100mV—1Vpp.

#### **8. REMOTE CONTROL**

 Full on and Black out remote control connection using 1/4" Stereo Jack.

# **OPERATING INSTRUCTIONS**

#### **1. ENABLE RECORD**

- 1) Press and hold the Record key.
- 2) Press Flash1, Flash 5, Flash 6 and Flash 8 in sequence.
- 3) Release Record, the led is lighting, recording is ready.

#### **2. ERASE ALL PROGRAMS**

- 1) Press and hold the Record key.
- 2) Press Flash 1, Flash 3, Flash 2, Flash 3 in sequence.
- 3) Release Record.

#### **3. CLEAR MEMORY**

- 1) Press the Record key and press the REC CLEAR key.
- 2) Release Record and Rec Clear at the same time.

#### **4a. Record SCENE program**

- Enable Record (see  $N^{\circ}$  1)
- Press MODE SELECT until the green led is on. (1-24 single/ preset park)
- Choose a page  $(1, 2, 3 \text{ or } 4)$
- Bring both MASTER faders fully up (A=open, B=closed)
- Prepare your scene, adjusting faders 1 to 24
- Press RECORD: the scene is memorised but has no number yet
- Bring both MASTER faders fully down (A=closed, B=open)
- Press and hold RECORD
- Choose a Scene number (1 to 12) by pressing one of the bottom FLASH buttons
- Release the RECORD button
- The SCENE is recorded
- To exit the recording mode:
	- 1. Press RECORD, then press EXIT
	- 2. Release both buttons at the same time.

# **4b. Record CHASE program**

- Enable Record (see  $N^{\circ}1$ )
- Press MODE SELECT until the green led is on. (1-24 single/ preset park)
- Choose a page  $(1, 2, 3$  or 4)
- Bring both MASTER faders fully up (A=open, B=closed)
- Prepare your first scene, adjusting faders 1 to 24
- Press RECORD: the first scene is memorised
- Prepare your second scene, adjusting faders 1 to 24
- Press RECORD: the second scene is memorised
- Keep on doing this until all your chase scenes are memorised
- Bring both MASTER faders fully down (A=closed, B=open)
- Press and hold RECORD
- Choose a Chase number (1 to 12) by pressing one of the bottom FLASH buttons
- Release the RECORD button
- The CHASE is recorded
- To exit the recording mode:
	- 1. Press RECORD, then press EXIT
	- 2. Release both buttons at the same time

# **5. DELETE A PROGRAM**

- 1) Press the Page key to select the desired Page Led.
- 2) Press the Record key and hold it, then press twice on the Flash 16 key.
- 3) Release the Record key.

# **6. ENABLE SCENE EDIT**

- 1) Press the Page key to select a page.
- 2) Press Mode Select to select Chase//Scenes.
- 3) Press Edit and the desired Scene Flash key.
- 4) Release both keys, the selected Scene Led lights up and all the others are out. Now editing is enabled.

**Example:** Enter Scene program n°11 in Edit mode.

- 1) Press the Page key and select Page 1 (Led).
- 2) Press Mode Select and select Chase//Scenes (Led).
- 3) Press Edit and Flash 23.
- 4) Release both keys.

#### **7. EXIT EDIT MODE**

- 1) Press Record then press Exit.
- 2) Release both keys at the same time.

#### **8. DELETE A STEP**

- 1) In Edit Mode: press Step to start the program until you reach the step that you want to delete.
- 2) Press Delete, the step is deleted.

### **9. ADD A STEP**

- 1) In Edit mode: record the step that you want to add.
- 2) Press Step to start the program until you reach the step where you want to insert the new step (before).
- 3) Press insert.

#### **10. MODIFY A STEP**

- 1) In Edit Mode: press Step to start the program until you reach the step that you want to modify.
- 2) Press Up or Down and on the desired Flash key. You can read the output level on the display.
- 3) When the level is adjusted, release the Flash key.

#### **11. CHANGE THE DIMMER DISPLAY**

1) Press and hold the Record key and press the 0% or the 0-255 key.

#### **12. SELECT AND ACTIVATE A PROGRAM**

- 1) Press the Mode Select key to select Chase//Scenes Led.
- 2) Select a Page.
- 3) Move Master B slider to max. position.
- 4) Move the slider of the desired scene to its min. position and then move it up again. The program is selected and activated.

#### **13. ACTIVATE A PROGRAM WITH A REGULAR BEAT**

- 1) Press Audio. The audio led must be off.
- 2) Press the Park key and select MIX mode (Led on).
- 3) Select a program.
- 4) Adjust the Speed slider or press twice on Tap Sync to define the beat.
- 5) Press Rec Speed and the desired Flash key. The program will run with the programmed beat.

#### **14. ACTIVATE A PROGRAM WITH THE SPEED SLIDER**

- 1) Press Audio. The audio led must be off.
- 2) Press the Park key and select MIX mode (Led on).
- 3) Select a program.
- 4) Move the Speed slider to Show mode position.
- 5) Press Rec Speed and the desired Flash key.

**Example**: Run Scene program n°14 with a speed of 1 step per second and adjust it so it can be controlled with the Speed slider.

- 1) Press Mode Select and select Chase//Scenes (Led).
- 2) Press Audio (Led off).
- 3) Press the Park key and select the MIX mode (Led).
- 4) Move all sliders to minimum position.
- 5) Move Master B to maximum position.
- 6) Select Page 1 (Page 2 Led).
- 7) Move slider of channel 14 to maximum position.
- 8) Adjust the Speed slider until 1:00 appears on the display and the Speed led lights up.
- 9) Press Rec Speed and Flash 14. Release both keys. Scene program 14 is adjusted to 1 step per second.
- 10) Move the Speed slider to Show mode position. Press Rec Speed and Flash 14. Scene program 14 is ready to be controlled by the Speed slider. Move the Speed slider until 0.10 appears on the display. Program 14 will run with 10 steps per second.

# **15. SPEED**

#### **A. Slowest Speed (5 min.)**

- 1) Press the Record key and hold it.
- 2) Press 3 times on the 5th Flash key, release Record.
- 3) The 5 minutes Led lights up.

# **B. Highest Speed (10 min.)**

- 1) Press the Record key and hold it.
- 2) Press 3 times on the 10th Flash key, release Record.
- 3) The 10 minutes Led lights up.

### **16. MIDI IN**

- 1) Press and hold the Record key.
- 2) Press 3 times on the 1st Flash key, release Record. When CHI appears on the display, you can select the MIDI IN channel with Flash keys 1 to 16.
- 3) After selecting the Flash key the Led will light up.
- 4) Press Record and Exit to leave the MIDI IN settting.

# **17. MIDI OUT**

- 1) Press and hold the Record key.
- 2) Press 3 times on the 2nd Flash key, release Record. When CHO appears on the display, you can select the MIDI OUT channel with Flash keys 1 to 16.
- 3) After selecting the Flash key the Led will light up.
- 4) Press Record and Exit to leave the MIDI OUT settting.

# **18. RECEIVING DATA**

- 1) Press and hold the Record key.
- 2) Press 3 times on the 3rd Flash key, release Record. When IN appears on the display it is ready to receive data.
- 3) You can't perform any other actions while the data is loading. It will leave this mode automatically when all data is loaded or when a failure occurs. Turning the apparatus on or off will interrupt the loading of data.

# **19. TRANSMITTING DATA**

- 1) Press and hold the Record key.
- 2) Press 3 times on the 4th Flash key, release Record. When OUT appears on the display it is ready to transmit data.
- 3) You can't perform any other actions while the data is transmitting. It will leave this mode automatically when all data is transmitted or when a failure occurs. Turning the apparatus on or off will interrupt the transmitting of data.

#### **20. DETAILED DISCRIPTION**

- 1) **Fade Time**: the time that is needed to go from 0% to 100% or from 100% to 0%.
- 2) **Single Mode**: the program is executed step by step. The number of each step appears on the display. The speed is controlled by the Speed slider.
- 3) **Mix Mode**: all selected programs will run simultaneously, each at their respective speed.
- 4) When the **CHASE//SCENES** led lights up, you can select a program by using the sliders of Preset B. When you put one of the Preset B channels in BLIND MODE then its slider and the slider of Master A will control its output level. The maximum level of the program is maintained until you switch back the channel with the HOME key.

# 5) **Fade Time & Speed Time**:

A. When time is more than 1 minute, two dots appear.

E.g.: 1 minute and 15 seconds =  $1.15$ . 10 minutes  $= 10.0$ .

B. When time is less than 1 minute, one dot appears.

- E.g.:  $11.5$  seconds = 11.5  $0.55$  seconds =  $0.55$
- 6) **Transmit and receive data**

A. Open loop

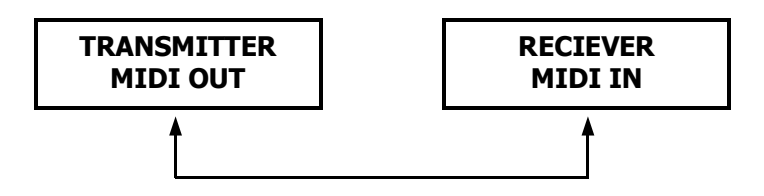

# B. Closed loop

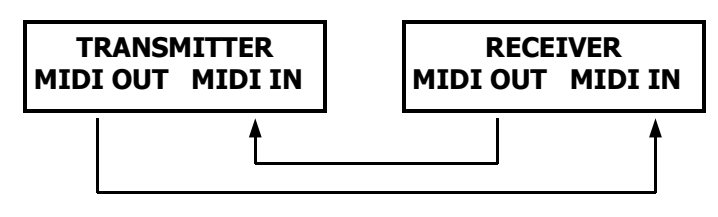

NOTE: When transmitting data in open loop mode, you should set up the receiving mode of the receiver, otherwise receiving data is impossible.

7) When the power voltage is too low, LOP will appear on the display for a short while just after you have turned on the power.

#### **21. MIDI RUN**

- 1) When MIDI data is not received within 10 minutes than the channel and the program put on by MIDI will be erased.
- 2) This program receives or transmits data by musical notes. Functions are:

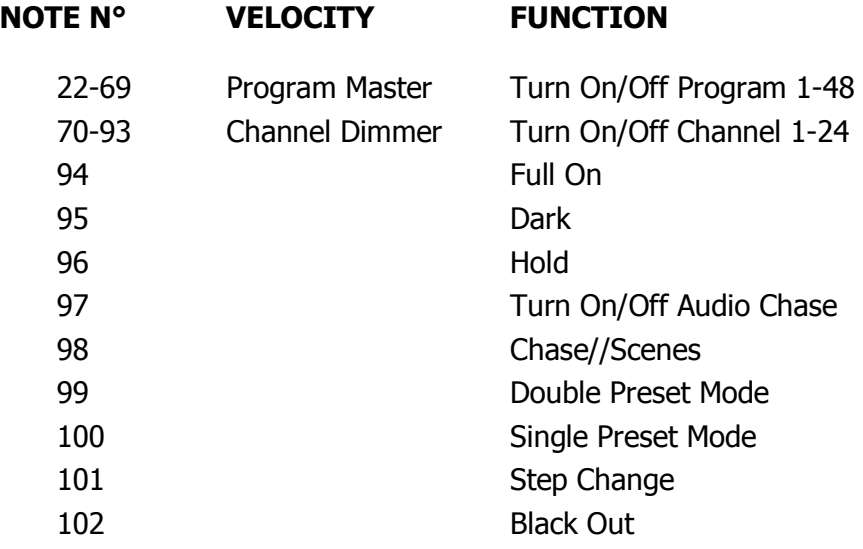

# FRANÇAIS

# **Introduction**

Nous ne pouvons que vous féliciter d'avoir fait l'acquisition du CMX-24. C'est un système contrôlé par microprocesseur qui est entièrement compatible DMX-512 et MIDI. Le CMX-24 est un contrôleur 24 canaux DMX-512 et MIDI. 48 programmes peuvent être crées dans quatre pages avec un total de 4500 pas au maximum.

NOUS VOUS RECOMMENDONS FORTEMENT DE LIRE CE MODE D'EMPLOI AVANT DE PROCEDER A TOUTE MANIPULATION. Nous sommes sûr que c'est l'appareil le plus performant dans sa catégorie et sa gamme de prix et qu'il vous donnera entière satisfaction par sa facilité d'emploi et son impressionnant pouvoir de contrôle.

# **Spécifications Techniques**

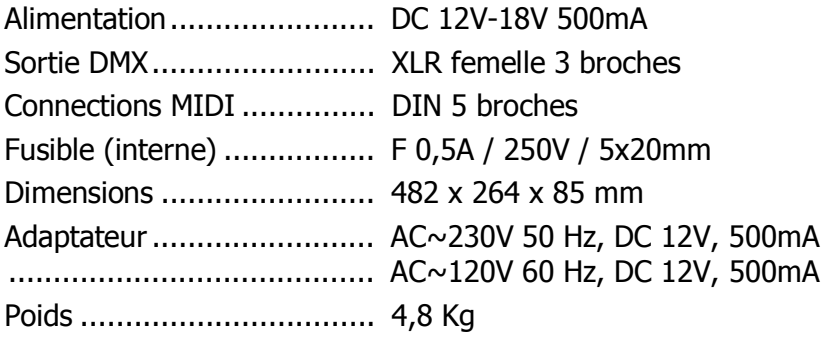

# **PANEL FRONTAL**

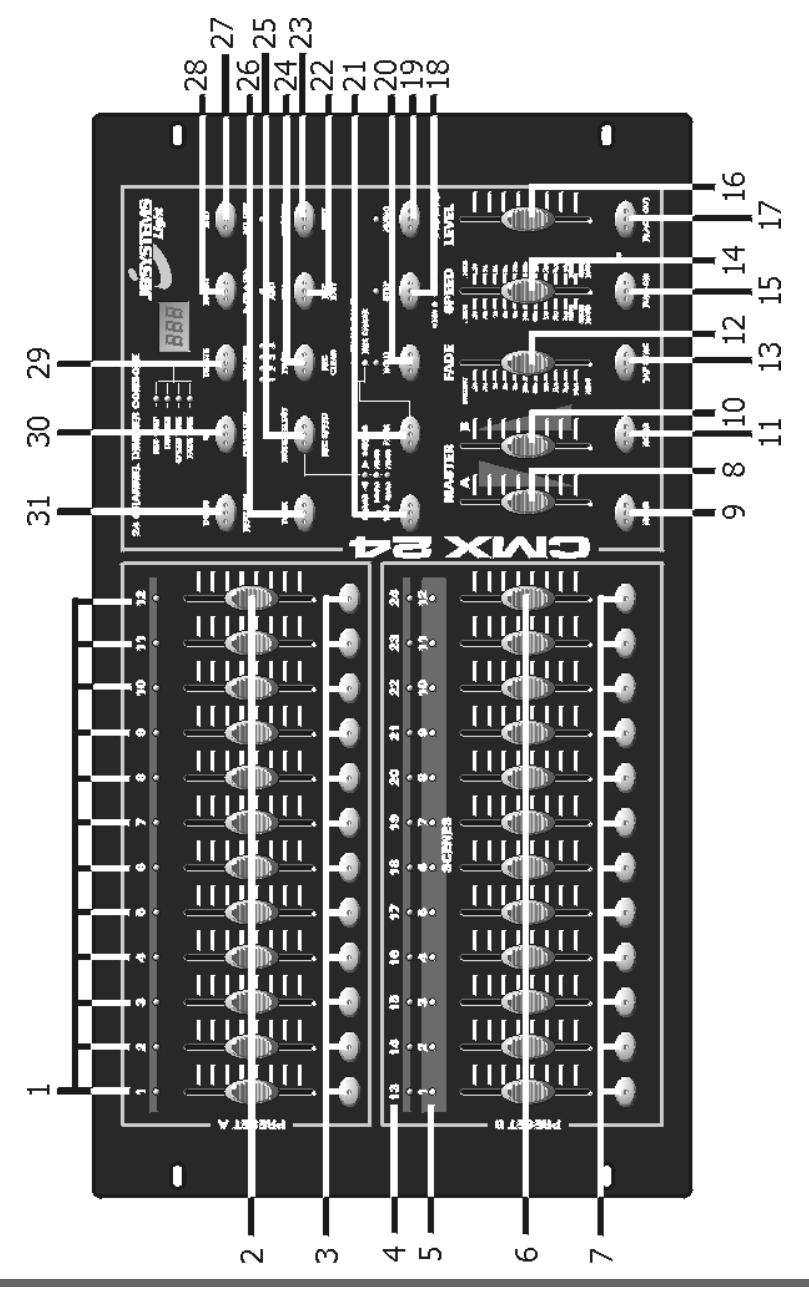

# **DESCRIPTION DU CONTRÔLEUR**

# **1. Leds PRESET A**

### **2. CURSEURS 1-12**

 Ces curseurs ajustent le niveau de sortie de 1 à 12 canaux de 0 à 100% ou de 0 à 255.

#### **3. Touches FLASH 1-12**

Active le niveau de sortie maximal du canal sélectionné.

#### **4. Leds PRESET B**

#### **5. Leds SCENE**

#### **6. CURSEURS 13-24**

 Ces curseurs ajustent le niveau de sortie de 1 à 12 canaux de 0 à 100% ou de 0 à 255.

#### **7. Touches FLASH 13-24**

Active le niveau de sortie maximal du canal selectionné.

#### **8. Curseur MASTER A**

Ce curseur ajuste le niveau de sortie du preset A.

#### **9. Touche BLIND**

 Si cette touche est activée en mode CHASE//SCENES le niveau de sortie de chaque canal pourra uniquement être réglé par un curseur ou une touche flash.

#### **10. Curseur MASTER B**

Ce curseur ajuste le niveau de sortie du preset B.

#### **11. Touche HOME**

 Si cette touche est activée en mode CHASE//SCENES le réglage du niveau de sortie repassera du contrôle manuel (par curseur ou touche flash) en contrôle programmé.

#### **12. Curseur FADE**

Règle la durée du fader.

#### **13. TAP SYNC**

 En mode AUTO CHASE, actionner 2 x cette touche pour définir la vitesse du CHASER.

#### **14. Curseur SPEED**

Ajuste la vitesse du CHASER.

#### **15. Touche FULL ON**

 Active le niveau maximal de tous les canaux et déverrouille le mode BLACK OUT.

#### **16. Curseur AUDIO LEVEL**

Permet d'ajuster la sensibilité du signal audio.

#### **17. Touche BLACK OUT**

#### **18. Touche STEP**

Fait avancer le programme d'un pas.

#### **19. Touche Audio**

Permet de passer en mode audio.

#### **20. Touche Hold**

 Tant que vous gardez cette touche enfoncée, tous les niveaux de sortie seront maintenus.

#### **21. PARK**

 Permet de selectionner SINGLE CHASE ou MIX CHASE (en mode CHASE//SCENES).

#### **22. REC EXIT**

 Si le LED est allumé, la console est en mode KILL. Si vous appuyez sur une des touches FLASH tous les niveaux de sortie sont mis à zéro, excepté celui de la touche sélectionnée.

#### **23. Touche RECORD**

Appuyez sur la touche pour sélectionner le pas du programme.

#### **24. Touche PAGE**

 Appuyez sur la touche pour sélectionner le programme de scène désiré dans la page appropriée.

#### **25. MODE SELECT**

 Permet de sélectionner CHASE//SCENES, DOUBLE PRESET ou SINGLE PRESET.

#### **26. Touche DARK**

 Tant que vous appuyez sur la touche, toutes les sorties sont coupées, FULL ON et FLASH inclus.

#### **27. ALL REV**

Inverse la direction de défilement de tous les programmes.

#### **28. Touche 0% ou 0-255**

Permet de sélectionner le mode d'affichage 0-100% ou 0-255.

#### **29. REV ONE**

 Tenir la touche enfoncée et appuyez sur une touche du PRESET B. Le programme SCENE défilera en sens inverse.

# **30. CHASE REV**

 La touche inverse le sens de défilement du programme SCENE, controlé par le curseur SPEED.

### **31. BEAT REV**

 La touche inverse le sens de défilement du programme SCENE controlé par un beat régulier.

# **FACE ARRIERE**

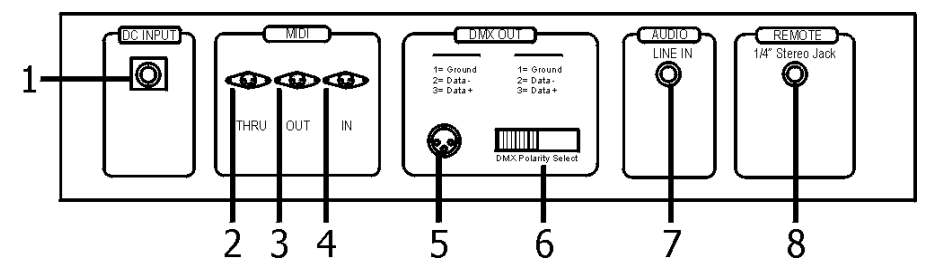

# **1. PRISE D'ALIMENTATION**

DC 12-18V, 500 mA Min.

# **2. MIDI THRU**

 Transmet les informations MIDI recus par le connecteur MIDI IN.

# **3. MIDI OUT**

Transmet les informations MIDI venant du CMX-24.

# **4. MIDI IN**

Réception d'informations MIDI externes.

# **5. DMX OUT**

Sortie DMX.

# **6. DMX POLARITY SELECT**

Permet de sélectionner la polarité de la sortie DMX.

#### **7. AUDIO INPUT**

Entrée audio 100mV-1Vpp.

#### **8. REMOTE CONTROL**

 Connection jack stéréo 1/4" pour commande à distance FULL ON et BLACK OUT.

#### **ENREGISTREMENT**

#### **1. Rendre possible l'enregistrement**

- 1) Tenez enfoncé la touche RECORD.
- 2) Appuyez sur FLASH 1 FLASH 5 FLASH 6 FLASH 8 dans l'ordre.
- 3) Relâchez RECORD. Le LED s'allume, le mode enregistrement est prêt.

#### **2. Effacer tous les programmes**

- 1) Tenez enfoncé la touche RECORD.
- 2) Appuyez sur FLASH 1, FLASH 3, FLASH 2, FLASH 3, dans l'ordre.
- 3) Relâchez RECORD.

#### **3. Effacer la mémoire**

- 1) Appuyez sur la touche RECORD, puis sur la touche REC CLEAR.
- 2) Relâchez RECORD et REC CLEAR en même temps.

#### **4.a Programmer une SCENE**

- Préparez la CMX 24 pour l'enregistrement (voir N° 1)
- Appuyez sur la touche MODE SELECT jusqu'à ce que le Led vert s'allume. (1-24 single/preset park)
- Choisissez une page (page 1, 2, 3 ou 4)
- Amenez les 2 curseurs MASTER totalement vers le haut (A=ouvert, B=fermé)
- Préparez votre scène en utilisant les curseurs 1 à 24
- Appuyez sur RECORD : la scène est enregistrée mais n'est pas encore attribuée à un numéro de scène.
- Ramenez les 2 curseurs MASTER totalement vers le bas ( A=fermé, B=ouvert)
- Appuyez sur la touche RECORD et tenez-la enfoncée
- Choisissez un numéro de scène (1 à 12) en appuyant sur une des touches flash du dessous
- Relâchez la touche Record
- La scène est enregistrée
- Pour quitter le mode d'enregistrement :
	- 1. Appuyez sur RECORD, puis sur EXIT
	- 2. Relâchez les 2 touches en même temps.

#### **4.b Programmer un CHASE (chennillard)**

- Préparez la CMX 24 pour l'enregistrement (voir N° 1)
- Appuyez sur la touche MODE SELECT jusqu'à ce que le Led vert s'allume. (1-24 single/preset park)
- Choisissez une page (page 1, 2, 3 ou 4)
- Amenez les 2 curseurs MASTER totalement vers le haut (A=ouvert, B=fermé)
- Préparez votre scène en utilisant les curseurs 1 à 24
- Appuyez sur RECORD : la première scène est enregistrée
- Préparez la scène suivante en utilisant les curseurs 1 à 24
- Appuyez sur RECORD : la deuxième scène est enregistrée
- Répétez ceci jusqu'à-ce que toutes les scènes consécutives du « Chase » soient enregistrés
- Ramenez les 2 curseurs MASTER totalement vers le bas ( A=fermé, B=ouvert)
- Appuyez sur la touche RECORD et tenez-la enfoncée
- Choisissez un numéro de scène (1 à 12) en appuyant sur une des touches flash du dessous
- Relâchez la touche Record
- Le CHASE est enregistré.
- Pour quitter le mode d'enregistrement :
	- 1. Appuyez sur RECORD, puis sur EXIT
	- 2. Relâchez les 2 touches en même temps

#### **5. Effacer un programme**

- 1) Choisissez la page.
- 2) Appuyez sur RECORD, puis appuyez 2x sur la touche FLASH appropriée.
- 3) Relâchez la touche RECORD.

#### **6. Rendre possible l'édition d'une scène (Edit mode)**

- 1) Choisissez la page
- 2) Sélectionnez CHASE//SCENES avec la touche MODE SELECT
- 3) Appuyez sur EDIT et sur la touche FLASH de la scène désirée
- 4) Relâchez EDIT et FLASH. Le LED de la SCENE choisie est allumée, les autres s'éteignent. Maintenant l'édition est possible.

**Exemple**: mettre SCENE 11 en mode EDIT.

- 1) Sélectionnez page 1.
- 2) Sélectionnez CHASE//SCENES avec la touche MODE SELECT.
- 3) Appuyez sur EDIT et FLASH 23.
- 4) Relâchez EDIT et FLASH 23.

#### **7. Sortir du mode EDIT (édition de scène)**

- 1) Appuyez sur RECORD, puis sur EXIT.
- 2) Relâchez RECORD et EXIT.

#### **8. Supprimer un pas (Delete step)**

- 1) En mode EDIT, appuyez sur STEP pour avancer dans le programme jusqu'au pas qui doit être supprimé.
- 2) Appuyez sur DELETE. Le pas est supprimé et le pas suivant est exécuté.

#### **9. Ajouter un pas**

- 1) Enregistrez en mode edit le pas que vous voulez insérer.
- 2) Appuyez sur step pour avancer jusqu'au pas avant lequel vous voulez insérer le nouveau pas.
- 3) Appuyez sur INSERT.

#### **10. Modifier un pas**

- 1) En mode EDIT, appuyez sur STEP pour avancer jusqu'au pas que vous voulez modifier.
- 2) Appuyez sur UP ou DOWN et sur la touche FLASH désirée. Le niveau de sortie est affiché.
- 3) Si vous trouvez que le niveau est bon, relâchez la touche FLASH.

#### **11. Changer le mode d'affichage du dimmer**

1) Tenez la touche RECORD enfoncé, puis appuyez sur la touche 0% ou 0-255.

#### **12. Choisir et activer un programme**

- 1) Appuyez sur la touche MODE SELECT pour allumer le LED CHASE//SCENES
- 2) Sélectionnez la page
- 3) Amenez le curseur MASTER B au niveau max.
- 4) Ramenez le curseur de la scène désirée au min., puis ramenez le vers le haut. Le programme est choisi et activé.

#### **13. Activer un programme avec un beat régulier**

- 1) Appuyez sur AUDIO pour éteindre le LED AUDIO.
- 2) Appuyez sur la touche PARK pour allumer le LED MIX CHASE.
- 3) Sélectionnez un programme.
- 4) Réglez le curseur SPEED ou appuyez 2x sur TAP SYNC pour définir le tempo.
- 5) Appuyez sur REC SPEED, puis appuyez la touche FLASH du programme choisi. Le programme sera toujours exécuté avec le tempo programmé.

#### **14. Activer un programme avec le curseur SPEED**

- 1) Appuyez sur AUDIO pour éteindre le LED AUDIO.
- 2) Appuyez sur la touche PARK pour allumer le LED MIX MODE.
- 2) Sélectionnez un programme.
- 4) Ramenez le curseur SPEED a la position SHOW MODE.
- 5) Appuyez sur REC SPEED, puis appuyez sur la touche FLASH du programme.

**Exemple**: Exécutez le programme SCENE 14 avec une vitesse de 1 pas par seconde, puis réglez le pour qu'il puisse être contrôlé par le curseur SPEED.

- 1) Appuyez sur MODE SELECT pour allumer le LED CHASE//SCENES.
- 2) Appuyez sur AUDIO pour éteindre le LED.
- 3) Appuyez sur PARK pour allumer le LED MIX MODE.
- 4) Ramenez tous les curseurs à la position min.
- 5) Mettez le curseur MASTER B sur max.
- 6) Sélectionnez PAGE 2.
- 7) Mettez le curseur du canal 14 à la position max.
- 8) Réglez le curseur SPEED jusqu'à ce que 1.00 apparaît sur le cadran et que le LED SPEED est allumé.
- 9) Appuyez sur REC SPEED et sur FLASH 14, puis relâchez les 2 touches. Le programme SCENE 14 est réglé sur 1 pas par seconde.
- 10) Mettez le curseur SPEED sur SHOW MODE. Appuyez sur REC SPEED et sur FLASH 14. Le programme de SCENE 14 est réglé pour être contrôlé par le curseur SPEED. Réglez le curseur SPEED jusqu'à ce que 0.10 apparaisse su le cadran. Le programme 14 est ainsi réglé à 10 pas par seconde.

#### **15. Réglage de la vitesse**

# **A. Vitesse la plus lente (5 min.)**

- 1) Tenez enfoncé la touche RECORD.
- 2) Appuyez 3x sur la touche FLASH N°5, relâchez record.
- 3) Le LED 5 MIN s'allume.

### **B. Vitesse la plus vite (10 min.)**

- 1) Tenez enfoncé la touche RECORD.
- 2) Appuyez  $3x$  sur la touche FLASH  $N^{\circ}$  10.
- 3) Le LED 10 MIN s'allume.

# **16. Réglage du canal MIDI IN**

- 1) Tenez enfoncé la touche RECORD.
- 2) Appuyez 3x sur la touche FLASH N° 1, puis relâchez la touche RECORD. Quand CHI apparaît sur le cadran, vous pouvez sélectionner le canal MIDI IN en utilisant les touches FLASH de 1 à 16.
- 3) Le LED s'allume.
- 4) Appuyez sur RECORD et EXIT pour sortir du mode de réglage MIDI IN.

# **17. Réglage du canal MIDI OUT**

- 1) Tenez enfoncé la touche RECORD.
- 2) Appuyez 3x sur la touche FLASH N° 2, puis relâchez la touche RECORD. Quand CHO apparaît sur le cadran, vous pouvez sélectionner le canal MIDI OUT en utilisant les touches FLASH de 1 à 16.
- 3) Le LED s'allume.
- 4) Appuyez sur RECORD et EXIT pour sortir du mode de réglage MIDI OUT.

# **18. Recevoir et stocker des informations**

- 1) Tenez enfoncé la touche RECORD.
- 2) Appuyez 3x sur la touche FLASH N°3, puis relâchez la touche RECORD. Quand IN apparaît sur le cadran il est prêt à recevoir les informations
- 3) Toute autre manipulation est impossible pendant qu'il reçoit des informations. Il s'arrêtera automatiquement quand le transfert des données sera terminé ou quand une erreur s'est infiltrée. Si vous r'allumez l'appareil après l'avoir éteint, le transfert sera interrompu.

#### **19. Envoyer des informations stockées**

- 1) Tenez enfoncé la touche RECORD.
- 2) Appuyez 3x sur la touche FLASH N° 4, puis relâchez la touche RECORD.Quand OUT apparaît sur le cadran il est prêt à envoyer les informations.
- 3) Toute autre manipulation est impossible pendant l'envoi des informations. Il s'arrêtera automatiquement quand le transfert des données sera terminé ou quand une erreur s'est infiltrée. Si vous r'allumez l'appareil après l'avoir éteint, le transfert sera interrompu.

#### **20. Description détaillée**

- 1) **Fade Time**: le temps nécessaire pour passer de 0% à 100% ou de 100% à 0%.
- 2) **Single Mode**: Le programme est éxecuté pas par pas et le n° est affiché sur le cadran. Sa vitesse est contrôlée par le curseur SPEED.
- 3) **Mix Mode**: tous les programmes sélectionnés sont reproduits simultanément éventuellement avec leur vitesse respective.
- 4) Quand le LED **CHASE//SCENES** est allumé, vous pouvez sélectionner un programme en utilisant les curseurs du PRESET B. Si vous mettez un des canaux du PRESET B en mode BLIND, son curseur et le curseur MASTER A contrôlent son niveau de sortie et le niveau de sortie maximal réglé du programme est maintenu jusqu'à ce que vous remettez le canal en mode HOME.

#### 5) **Fade Time & Speed Time**:

A. Pour des durées de plus d'une minute, les indications comportent 2 points.

Exemple: 1 minute et 15 secondes = 1.15. 10 minutes = 10.0.

B. Pour des durées de moins d'une minute, les indications ne comportent qu'un point.

Exemple:  $11,5$  secondes =  $11.5$ 

 $0.55$  secondes =  $0.55$ 

#### 6) **Transmettre et recevoir des données**

A. Mode boucle ouverte

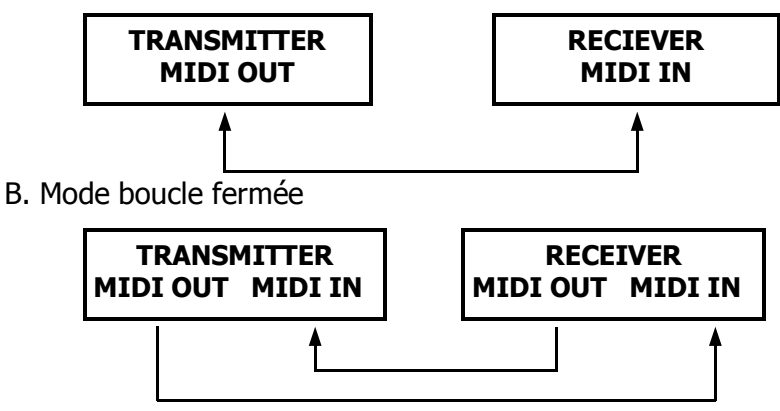

REMARQUE : Pour envoyer des informations en mode Boucle Ouverte, vous devez régler le mode de réception (MIDI IN) pour l'appareil qui reçoit les informations, sinon la réception est impossible.

7) Quand le voltage est trop bas, LOP est affiché sur le cadran pendant un bref instant, juste après avoir allumé l'appareil.

#### **21. Fonctionnement MIDI**

- 1) Si des informations MIDI ne sont pas reçues dans les 10 minutes, le canal et le programme allumés par MIDI seront effacés
- 2) Ce programme reçoit ou envoie des informations sous forme de Notes. Les fonctions applicables sont:

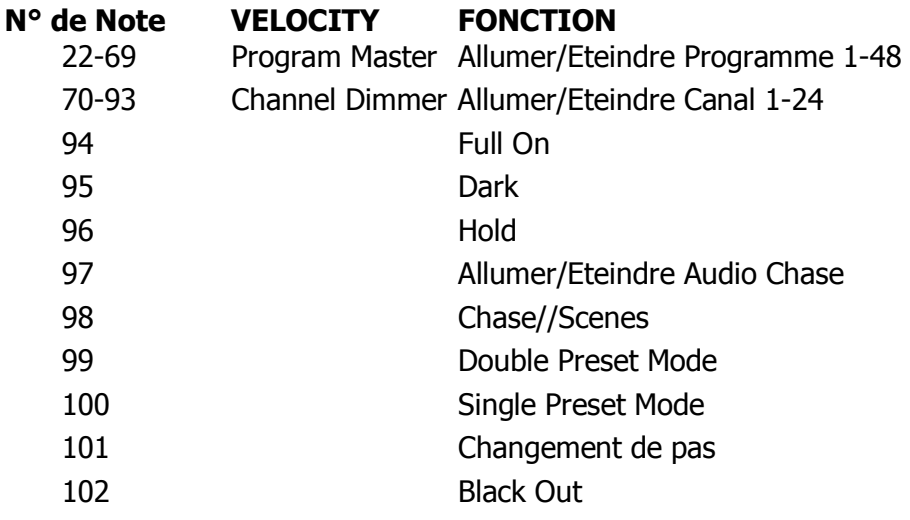

# NEDERLANDS

# **Inleiding**

Hartelijk gefeliciteerd met de aankoop van uw CMX-24.

Dit is een microprocessor gestuurd toestel dat volledig DMX-512 en MIDI compatible is.

De CMX-24 is een 24 kanaals DMX-512 en standaard MIDI controller. 48 programma's kunnen opgeslagen worden in 4 pagina's met een totaal van maximum 4500 stappen.

LEES, ALVORENS HET APPARAAT IN GEBRUIK TE NEMEN, DE GEBRUIKSAANWIJZING AANDACHTIG.

Wij zijn ervan overtuigd dat dit het meest geavanceerde toestel is van zijn formaat en prijsklasse en dat het u, dankzij zijn eenvoudige bediening en zijn indrukwekkende controlemogelijkheden, volledige voldoening zal brengen.

# **Technische gegevens**

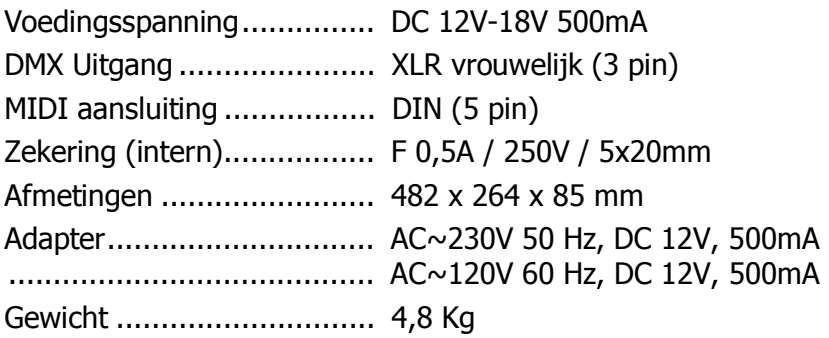

# **VOORZIJDE**

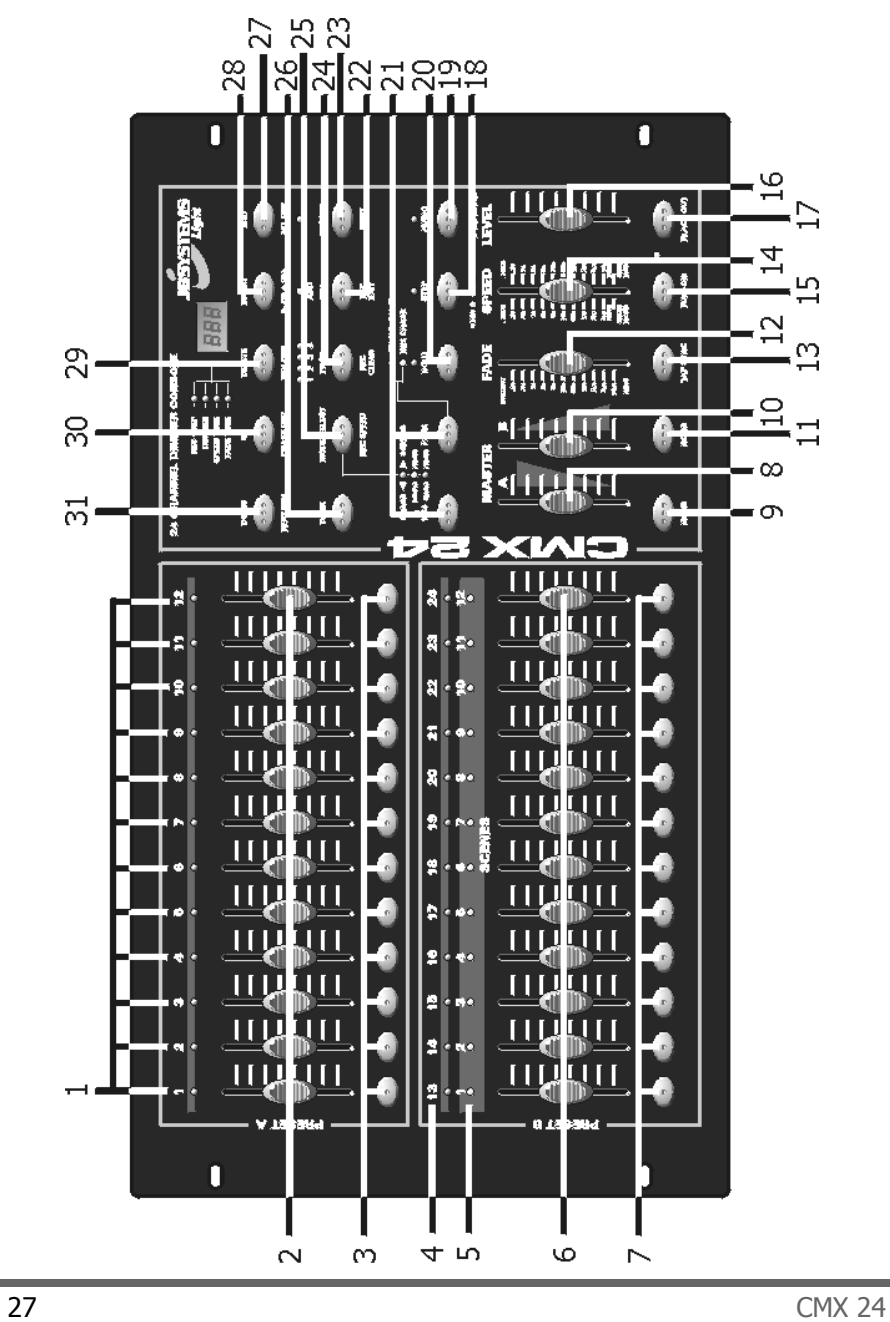

# **Beschrijving van de controller**

### **1. PRESET A LEDS**

#### **2. SCHUIFREGELAARS 1-12**

 Regelen het uitgangsniveau van 1 tot 12 kanalen van 0% tot 100% of van 0 tot 255.

#### **3. FLASH toetsen 1-12**  Activeren het maximum uitgangs-niveau van het gekozen kanaal.

#### **4. PRESET B LEDS**

#### **5. SCENE LEDS**

#### **6. SCHUIFREGELAARS 13-24**

 Regelen het uitgangsniveau van1 tot 12 kanalen van 0% tot 100% of van 0 tot 255.

#### **7. FLASH toetsen 13-24**

 Activeren het maximum uitgangsniveau van het gekozen kanaal.

#### **8. MASTER A schuifregelaar**

Regelt het uitgangsniveau van preset A.

#### **9. BLIND toets**

 Indien u deze toets in de CHASE//SCENES mode activeert, kan de uitgang van elk kanaal uitsluitend worden geregeld door de schuifregelaars of door de FLASH toetsen.

#### **10. MASTER B schuifregelaar**

Regelt het uitgangsniveau van preset B.

#### **11. HOME toets**

 Indien U deze toets in de CHASE//SCENES mode activeert, dan wordt de regeling van het uitgangsniveau teruggeschakeld van manuele controle (door schuifregelaars of flash toetsen) naar programmacontrole.

#### **12. FADE TIME schuifregelaar**

Regelt de "fade" tijd.

#### **13. TAP SYNC**

 In de AUTO CHASE mode 2x indrukken om de snelheid van de CHASER te bepalen.

#### **14. SPEED schuifregelaar**

Regelt de snelheid van de CHASER.

#### **15. FULL ON toets**

 Activeert het maximum uitgangsniveau van alle kanalen en ontgrendelt de BLACK OUT mode .

#### **16. AUDIO LEVEL schuifregelaar**

Regelt de gevoeligheid van het audiosignaal.

#### **17. BLACK OUT toets**

#### **18. STEP toets**

Brengt het programma 1 stap verder.

#### **19. AUDIO toets**

#### **20. HOLD toets**

 Zolang U deze toets ingedrukt houdt worden alle uitgangsniveaus behouden.

#### **21. PARK**

Deze toets laat U toe SINGLE CHASE of MIX CHASE te kiezen (in de CHASE//SCENES mode).

#### **22. REC EXIT**

 Wanneer de LED aan is staat de console in KILL mode. Wanneer u een FLASH toets indrukt worden alle uitgangsniveaus naar '0' gebracht, uitgezonderd het gekozen kanaal.

#### **23. RECORD toets**

Druk op deze toets om de stap in het programma op te nemen.

#### **24. PAGE toets**

 Druk op deze toets om een SCENE programma te kiezen in een bepaalde pagina.

#### **25. MODE SELECT**

 Deze toets laat u toe om Chase//Scenes, Double Preset of Single Preset te kiezen.

#### **26. DARK toets**

 Zolang u op deze toets drukt worden alle uitgangen afgesloten, FULL ON en FLASH inbegrepen.

#### **27. ALL REV**

 Deze toets laat u toe de looprichting van alle SCENE programma's te keren.

#### **28. 0% or 0-255 toets**

 Hiermee kiest u of het uitgangsniveau dat op de display verschijnt uitgedrukt moet worden in 0-100% of in 0-255.

#### **29. REV ONE**

 Wanneer u deze toets indrukt en vervolgens op één van de PRESET B toetsen drukt, dan wordt de looprichting van het gekozen SCENE programma omgekeerd.

#### **30. CHASE REV**

 Deze toets verandert de looprichting van het SCENE programma dat gecontroleerd wordt door de SPEED schuifregelaar.

#### **31. BEAT REV**

 Deze toets verandert de looprichting van het SCENE programma dat door een Beat gecontroleerd wordt.

# **ACHTERZIJDE**

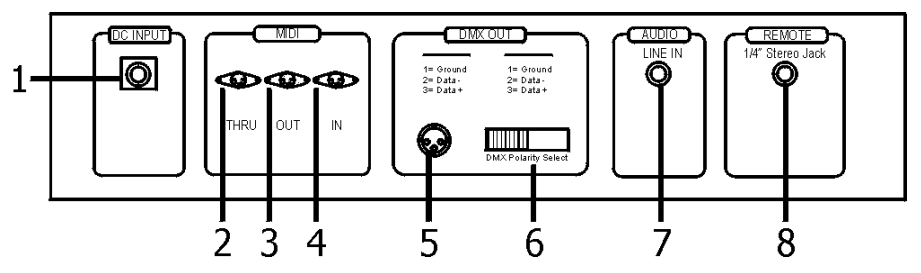

#### **1. VOEDING**

DC 12-18V, 500 mA Min.

#### **2. MIDI THRU**

 Wordt gebruikt om gegevens door te sturen die via de Midi In connector worden ontvangen.

#### **3. MIDI OUT**

Stuurt gegevens door, komende van de CMX 24 zelf.

#### **4. MIDI IN**

 Wordt gebruikt om Midi gegevens van een externe bron te ontvangen.

#### **5. DMX OUT**

DMX uitgang.

#### **6. DMX POLARITY SELECT**

Hiermee kiest u de polariteit van de DMX uitgang.

#### **7. AUDIO INPUT**

"Line" audio ingang 100mV – 1Vpp.

# **8. REMOTE CONTROL**

 Full On en Black Out afstandsbedieningaansluiting via een ¼" stereo Jack.

### **GEGEVENS INBRENGEN**

#### **1. Klaarmaken voor opname**

- 1) Houdt de Record toets ingedrukt
- 2) Druk op Flash 1, Flash 5, Flash 6 en Flash 8 (in volgorde)
- 3) Laat de Record toets los, de LED gaat aan, de opname modus is klaar.

#### **2. Alle programma's wissen**

- 1) Houdt de Record toets ingedrukt
- 2) Druk op Flash 1, Flash 3, Flash 2 en Flash 3 (in volgorde)
- 3) Laat de Record toets los.

#### **3. Geheugen wissen**

- 1) Druk op de Record toets en vervolgens op de REC Clear toets
- 2) Laat vervolgens beide toetsen tegelijk los.

#### **4.a Een SCENE programmeren.**

- Maak het toestel klaar voor de opname (zie punt 1)
- Druk op de MODE SELECT toets tot de groene Led aangaat. (1-24 single / preset park)
- Kies de gewenste pagina (page 1, 2, 3 of 4)
- Zet beide masterfaders volledig naar boven (A=open, B=gesloten)
- Maak de gewenste instelling met de kanaalfaders 1-24.
- Druk op Record : de scene is vastgelegd maar ze moet nog een scenenummer toegewezen krijgen .
- Zet beide masterfaders volledig naar beneden (A=gesloten, B=open)
- Druk op Record en houdt deze toets ingedrukt
- Kies een scenenummer van 1 tot 12 door op één van de onderste Flash toetsen te drukken.
- Laat de Record toets los.
- De scène is opgenomen
- Om de opname modus te verlaten :
	- 1. Druk op Record, dan op exit
	- 2. Laat beide toetsen tegelijk los.

#### **4.b Een Chase programmeren**

- Maak het toestel klaar voor de opname (zie punt 1)
- Druk op de MODE SELECT toets tot de groene Led aangaat. (1-24 single / preset park)
- Kies de gewenste pagina (page 1, 2, 3 of 4)
- Zet beide masterfaders volledig naar boven (A=open, B=gesloten)
- Maak de gewenste instelling met de kanaalfaders 1-24.
- Druk op Record : de eerste scene is opgenomen.
- Maak een nieuwe instelling met de kanaalfaders 1-24.
- Druk op Record : de tweede scene is opgenomen.
- Doe zo verder tot alle opeenvolgende scenes opgenomen zijn.
- Zet beide masterfaders volledig naar beneden (A=gesloten, B=open)
- Druk op Record en houdt deze toets ingedrukt
- Kies een Chase-scenenummer van 1 tot 12 door op één van de onderste Flash toetsen te drukken.
- Laat de Record toets los.
- De Chase-scene is opgenomen
- Om de opname modus te verlaten :
	- 1. Druk op Record, dan op exit
	- 2. Laat beide toetsen tegelijk los

#### **5. Een programma wissen**

- 1) Druk op de Page toets om de gewenste pagina te kiezen (Page Led)
- 2) Druk op Record en houdt deze toets ingedrukt, druk 2x op de Flash 16 toets
- 3) Laat de Record toets los.

# **6. SCENE EDIT Mode (Programma bewerken)**

- 1) Kies een pagina
- 2) Druk op Mode Select en kies Chase//Scenes
- 3) Druk op Edit en op de gewenste Scene Flash toets
- 4) Laat beide toetsen los, de gekozen Scene Led gaat branden en alle anderen gaan uit. U kan nu de Scene bewerken.

Voorbeeld: Breng het Scene programma N° 11 in Edit Mode.

- 1) Druk op Page en kies Page 1 (Led)
- 2) Druk op Mode Select en kies Chase//Scenes (Led)
- 3) Druk op Edit en Flash 23
- 4) Laat beide toetsen los.

#### **7. De Edit Mode verlaten**

- 1) Druk op Record, dan op EXIT
- 2) Laat beide toetsen tegelijk los.

#### **8. Een stap wissen**

- 1) In Edit Mode: druk op Step om het programma te overlopen tot aan de stap die moet worden gewist.
- 2) Druk op Delete, de stap is uitgewist.

#### **9. Een stap toevoegen**

- 1) In Edit Mode: neem de stap op die u wilt toevoegen
- 2) Druk op Step om het programma te overlopen tot aan de stap waar u de nieuwe wilt vóórzetten
- 3) Druk op insert.

#### **10. Een stap wijzigen**

- 1) In Edit Mode: druk op Step om het programma te overlopen tot aan de stap die u wilt veranderen
- 2) Druk op Up of Down en op de gewenste Flash toets. Het uitgangsniveau kunt u op de display aflezen.
- 3) Wanneer het niveau is afgesteld, laat dan de Flash toets los.

#### **11. De dimmerweergave veranderen op de Display**

1) Houdt de Record toets ingedrukt en druk op de 0% of de 0-255 toets.

#### **12. Een programma kiezen en activeren**

- 1) Druk op de Mode Select toets om Chase//Scenes (zie Led) te kiezen
- 2) Kies een pagina (Page)
- 3) Breng Master B naar zijn maximum niveau
- 4) Breng de schuifregelaar van de gewenste Scene naar zijn minimum positie en breng hem dan weer naar boven. Het programma is gekozen en geactiveerd.

#### **13. Een programma activeren op een regelmatige Beat**

- 1) Druk op Audio. De Audio Led moet uit zijn
- 2) Druk op de Park toets en kies MIX mode (Led aan)
- 3) Kies een programma
- 4) Regel de Speed schuifregelaar of druk 2x op Tap Sync om het tempo in te stellen
- 5) Druk op Rec Speed en op de gewenste Flash toets. Het programma zal worden uitgevoerd met het geprogrammeerde tempo.

#### **14. Een programma activeren met de Speed schuifregelaar**

- 1) Druk op Audio. De Audio Led moet uit zijn
- 2) Druk op de Park toets en kies MIX mode (Led aan)
- 3) Kies een programma
- 4) Zet de Speed schuifregelaar op Show Mode
- 5) Druk op Rec Speed en op de gewenste programma Flash toets.

Voorbeeld: Voer het Scene programma N°14 uit met een snelheid van 1 stap per seconde en stel het zo af dat het met de Speed schuifregelaar kan worden gecontroleerd.

- 1) Druk op Mode Select en kies Chase//Scenes (Led)
- 2) Druk op Audio (Led uit)
- 3) Druk op Park en kies MIX mode (Led)
- 4) Breng alle schuifregelaars naar de minimum positie
- 5) Zet Master B op de maximum positie
- 6) Kies pagina 1 (Page 2 Led)
- 7) Breng schuifregelaar van kanaal 14 naar zijn max. positie
- 8) Regel de Speed schuifregelaar tot er 1:00 op de display verschijnt en de Speed Led aan is.
- 9) Druk op Rec Speed en op Flash 14. Laat dan beide toetsen los. Scene programma 14 is afgesteld op 1 stap per seconde.
- 10) Zet de Speed schuifregelaar op Show Mode. Druk op Rec Speed

en op Flash 14. Het Scene programma 14 is klaar om door de Speed schuifregelaar gecontroleerd te worden. Beweeg de Speed schuifregelaar tot er 0.10 op de display verschijnt. Programma 14 zal nu lopen aan een snelheid van 10 stappen per seconde.

#### **15.Snelheid**

- A: Traagste snelheid (5 min.)
- 1) Houdt Record ingedrukt
- 2) Druk 3x op de  $5^{\overline{de}}$  Flash toets, laat daarna Record los
- 3) De 5 min. Led is aan.
- B: Hoogste snelheid (10 min.)
- 1) Houdt Record ingedrukt
- 2) Druk 3x op de  $10^{de}$  Flash toets, laat daarna Record los
- 3) De 10 min. Led is aan.

#### **16. MIDI IN regeling**

- 1) Houdt Record ingedrukt
- 2) Druk 3x op de  $1<sup>ste</sup>$  Flash toets, laat daarna Record los. Wanneer CHI op de display verschijnt kunt u het MIDI In kanaal kiezen via de Flash toetsen 1 tot en met 16.
- 3) Na het kiezen van de Flash toets gaat de Led branden.
- 4) Druk op Record en Exit om de Midi In regeling te verlaten.

#### **17.MIDI OUT regeling**

- 1) Houdt Record ingedrukt
- 2) Druk 3x op de  $2^{d_e}$  Flash toets, laat daarna Record los. Wanneer CHO op de display verschijnt kunt u het MIDI Out kanaal kiezen via de Flash toetsen 1 tot en met 16.
- 3) Na het kiezen van de Flash toets gaat de Led branden.
- 4) Druk op Record en Exit om de Midi Out regeling te verlaten.

#### **18.Informatie ontvangen**

- 1) Houdt Record ingedrukt
- 2) Druk 3x op de  $3^{\overline{de}}$  Flash toets, laat daarna de Record toets los. Wanneer IN op de display verschijnt dan is hij klaar om gegevens te ontvangen.
- 3) U kunt geen andere handelingen uitvoeren terwijl de informatie wordt opgeladen. Hij zal deze modus automatisch

verlaten wanneer alle informatie is opgeladen of wanneer er een fout wordt opgemerkt. Het toestel aan en uit zetten zal het opladen van de informatie onderbreken.

#### **19. Informatie verzenden**

- 1) Houdt de Record toets ingedrukt
- 2) Druk 3x op de  $4^{de}$  Flash toets, laat daarna de Record toets los. Wanneer OUT op de display verschijnt dan is hij klaar om gegevens te verzenden.
- 3) U kunt geen andere handelingen uitvoeren terwijl de informatie wordt verzonden. Hij zal deze modus automatisch verlaten wanneer alle informatie is verzonden of wanneer er een fout wordt opgemerkt. Het toestel aan en uit zetten zal het verzenden van de informatie onderbreken.

#### **20. Gedetailleerde omschrijving**

- 1) **FADE TIME**: de tijd die nodig is om van 0% naar 100% of van 100% naar 0% over te schakelen.
- 2) **SINGLE MODE**: het programma wordt stapsgewijs uitgevoerd. Het nummer van elke stap verschijnt op de display. De snelheid wordt gecontroleerd door de SPEED schuifregelaar.
- 3) **MIX MODE**: alle gekozen programma's worden tegelijkertijd uitgevoerd, elk met hun respectievelijke snelheid.
- 4) Wanneer de **CHASE//SCENES** Led aan is, kan men een programma kiezen door de schuifregelaars van PRESET B te gebruiken. Indien u één van de kanalen van Preset B in BLIND MODE zet, dan controleren zijn schuifregelaar en de schuifregelaar Master A zijn uitgangsniveau. Het maximale niveau van het programma wordt behouden tot u het kanaal terugschakelt met de HOME toets.
- 5) **FADE TIME & SPEED TIME** indicaties:

A: voor tijden van meer dan 1 minuut verschijnen er 2 punten. Voorbeeld: 1 minuut en 15 seconden = 1.15.

10 minuten  $= 10.0$ .

B: voor tijden van minder dan 1 minuut verschijnt er slechts 1 punt.

Voorbeeld: 11,5 seconden = 11.5  $0,55$  seconden =  $0.55$ 

#### 6) **Gegevens verzenden en ontvangen**

A: Open lus

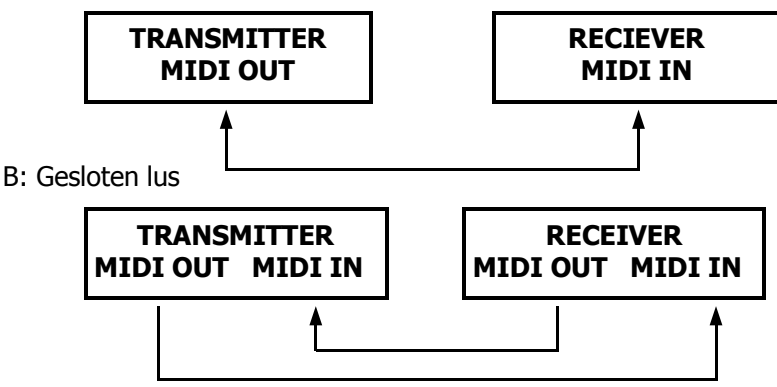

Opmerking: Om gegevens te verzenden met een open lus moet u de ontvangst modus van de ontvanger inschakelen, anders is de ontvangst van gegevens onmogelijk.

7) Indien de spanning te laag is verschijnt er even LOP op de display, juist nadat u het toestel heeft aangezet.

#### **21. MIDI functies**

- 1) Wanneer MIDI gegevens niet binnen de 10 minuten worden ontvangen dan worden het kanaal en het programma gewist dat door MIDI werd aangezet.
- 2) Dit programma ontvangt of verzendt informatie onder de vorm van muzieknoten. De toepasbare functies zijn:

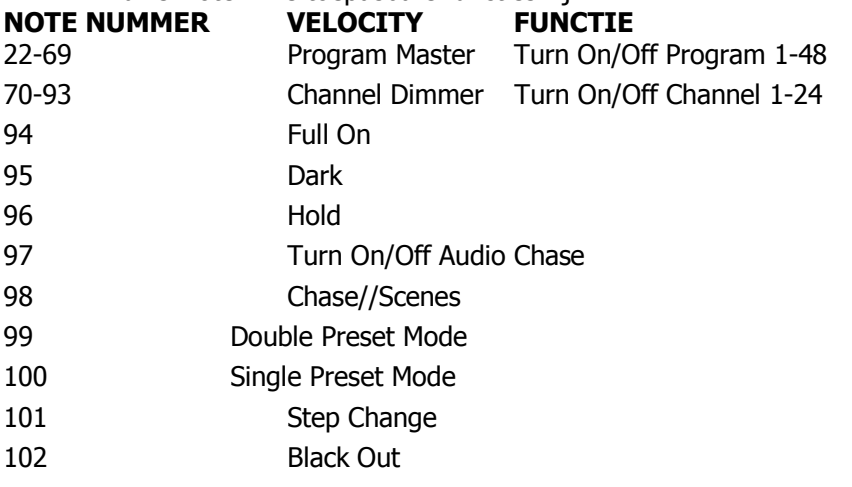

# **DEUTSCH**

# **Bedienungsanleitung**

Wir gratulieren zum Kauf Ihres neuen Scene Setters. Das Modell ist eine

mikroprozessorgesteuerte 24 Kanal DMX-512 und MIDI kompatible Steuerung. 48 Programme können in 4 Bänke mit jeweils 4500 Steps gelegt werden.

# **Technische Daten**

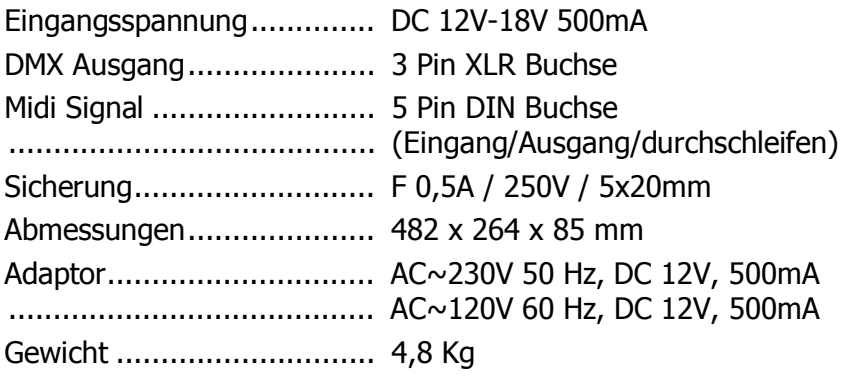

# **FRONTPLATTE**

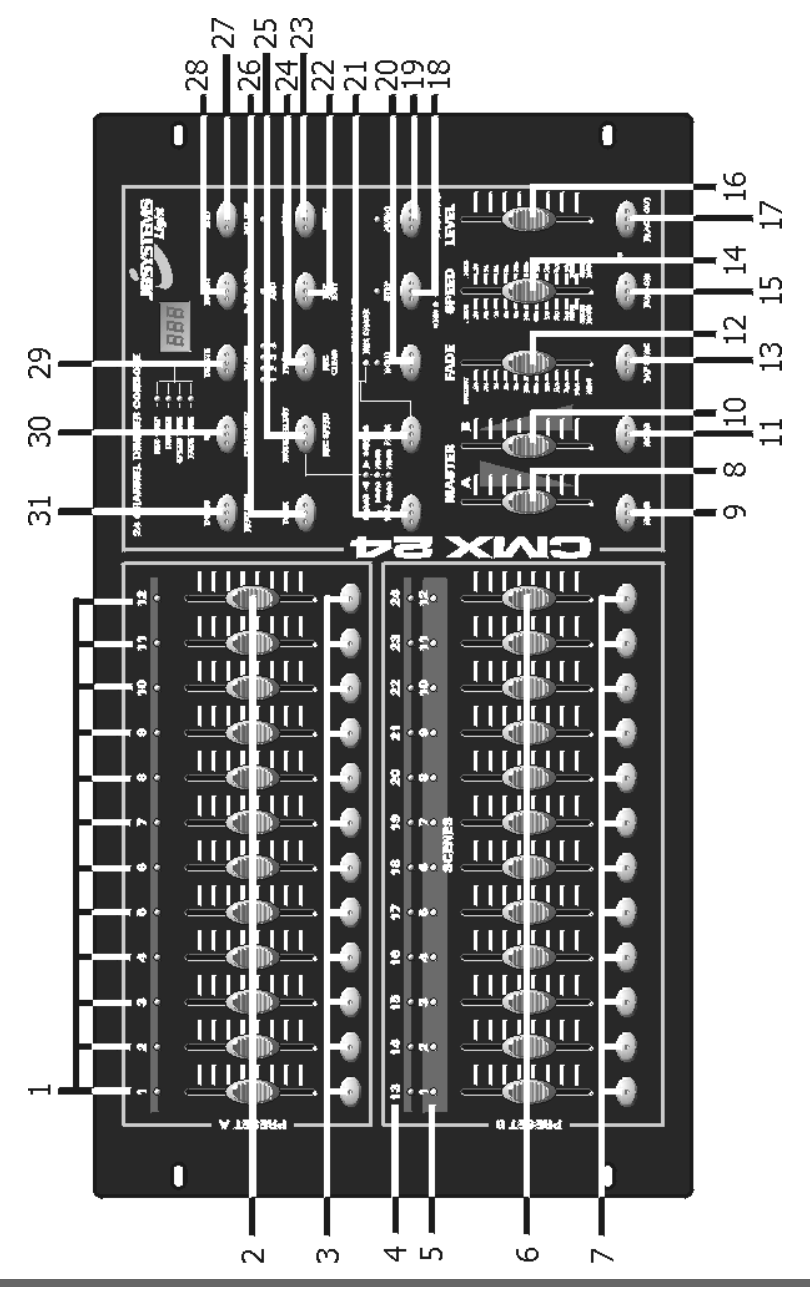

# **Beschreibung**

#### **1. LED Dimmanzeige A**

Leuchten auf, wenn der dazugehörige Kanalfader nach oben geschoben wird.

**2. Kanal Fader 1-12**  Dimm Einstellungen von 0-100% oder DMX Kanal 0-255.

#### **3. Flash Tasten 1-12**

Flashtaste für den dazugehörigen Kanal.

#### **4. LED Dimmanzeige B**

Leuchten auf, wenn der dazugehörige Kanalfader nach oben geschoben wird.

#### **5. Scene LED**

Leuchten auf, wenn eine Scene oder Chase eingeblendet wird.

#### **6. Kanal Fader 13-24**

Dimm Einstellungen von 0-100% oder DMX Kanal 0-255.

#### **7. Flash Tasten 13-24**

Flashtaste für den dazugehörigen Kanal.

#### **8. Masterfader A**

Master Dimm Einstellungen 0-100% der Kanäle A.

#### **9. Taste Blind**

 Gedrückt zusammen mit einer Flashtaste schaltet den Kanal aus.

#### **10. Masterfader B**

Master Dimm Einstellungen 0-100% der Kanäle B.

#### **11. Taste Home**

 Gedrückt zusammen mit einer Flashtaste schaltet den Kanal wieder ein.

#### **12. Fade Time Regler**

Einstellen der Einblendzeit.

#### **13. TAP SYNC**

Im Takt der Musik drücken – funktioniert nur bei **Speed**.

#### **14. SPEED Fader**

Chaser Geschwindigkeitsregler.

#### **15. FULL ON**

Alle Kanäle haben Volllicht – 100%.

#### **16. Audio Level Fader**

Regelt die Eingangsempfindlichkeit des Audiosignals.

# **17. BLACK OUT**

Alle Kanäle sind aus – 0 %.

#### **18. Step Taste**

 Scenen schritt für schritt abrufen – funktioniert nur, wenn der **Speed** Regler auf 0 steht.

#### **19. Audio Taste**

Musiksteuerung an bzw. aus.

#### **20. Hold Taste**

Chaser Programm hält an.

#### **21. Park Taste**

#### **22. Rec Exit LED**

#### **23. Record Taste**

Taste drücken, um den Programmschritt zu speichern.

#### **24. Page Taste**

 Taste drücken, um die gewünschte Scene in der passenden Seite auszuwählen.

#### **25. Mode Taste**

Wechsel zwischen Chase und Scene.

#### **26. Dark Taste**

Alles aus, solange Taste gedrückt wird.

#### **27. All Rev Taste**

Umkehrtaste.

# **28. Insert 0% oder 0-255 Taste**

Schaltet zwischen % und DMX Kanal um.

#### **29. Rev on Taste**

Taste drücken und das Programm der Scene wird umgekehrt.

#### **30. Chase Rev Taste**

 Taste drücken und die Scene wird umgekehrt, abhängig von der Speed Einstellung.

#### **31. Beat Rev Taste**

 Taste drücken und die Scene wird umgekehrt, abhängig von der Soundansteuerung.

# **RÜCKSEITE**

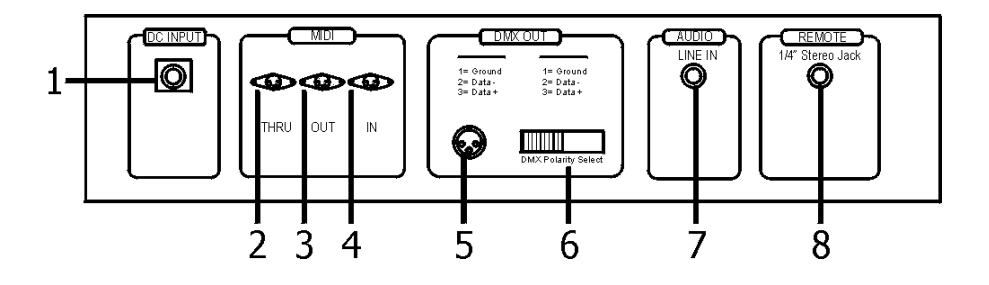

- **1. Stromanschluss**  DC 12-18V, 500 mA Min.
- **2. Midi Thru**  Midi durchschleifen.
- **3. Midi Out**  Midi Ausgang.
- **4. Midi In** Midi Eingang.
- **5. DMX Out**  DMX Ausgang.
- **6. DMX Polarity Select**  DMX Pin 2 und Pin 3 umpolarisieren.
- **7. Audio Input**  Audio Eingang 100mV-1V.

#### **8. Remote Control**

z.B. Fußcontroller Anschluss (Klinke) zum an bzw. Ausschalten.

# **PROGRAMMIEREN**

#### **1. Programmieren freigeben**

- 1) Record Taste drücken und halten.
- 2) Flashtasten  $1 5 6 8$  nacheinander drücken.
- 3) Record Taste loslassen. Die rote LED leuchtet und Sie können mit dem Programmieren beginnen.

# **2. Löschen von allen Programmen**

- 1) Record Taste drücken und halten.
- 2) Flashtasten  $1 3 2 3$  nacheinander drücken.
- 3) Record Taste loslassen. Alle Programme sind gelöscht.

# **3. Löschen des Aufnahmespeichers**

- 1) Record Taste und Rec Clear Taste drücken.
- 2) Die Aufnahmespeicher sind gelöscht.

#### **4. Programmieren einer Scene**

- 1) Die MODE SELECT Taste drücken bis die grüne LED bei 1-24 aufleuchtet SINGLE/PRESET PARK.
- 2) Wähle mit der PAGE Taste einen Speicherplatz (1, 2, 3 oder 4).
- 3) Beide Masterfader nach oben schietben (A auf 10 und B auf 0).

# **Mache mit den Kanalfadern 1-24 eine Dimmeinstellung.**

- 1) Drücke die RECORD Taste und die erste Scence ist im Aufnahmespeicher.
- 2) Jetzt beide Masterrfäder nach unten schieben (A auf 0, und B auf 10).
- 3) Drucke die RECORD Taste und halte diese gedrückt.
- 4) Drücke auf einen der Speicherdrucktasten 1 bis 12 (SCENES).
- 5) Jetzt die RECORD Taste loslassen. Die Scene ist jetzt gespeichert.

#### **5. Programmieren von einen Chase**

- 1) Drücke die MODE SELECT Taste bis die grüne LED aufleuchtet bei 1-24 SINGLE / PRESET PARK.
- 2) Wähle mit der PAGE Taste einen Speicherplatz (1, 2, 3 oder 4).
- 3) Beide Masterfader nach oben schieben (A auf 10, und B auf 0).
- 4) Mache mit Kanalfader 1-24 eine Dimmeinstellung.
- 5) Drucke die RECORD Taste und die erste Scene ist im Aufnahmespeicher.
- 6) Mache mit Kanalfader 1-24 eine neue Dimmeinstellung.
- 7) Drücke die RECORD Taste und die zweite Scene ist im Aufnahmespeicher.

#### **Man kann jetzt bis zu 999 Scenen nacheinander im Aufnahmespeicher programmieren.**

- 1) Jetzt beide Masterfader nach unten schieben (A auf 0, und B auf 10).
- 2) Drücke die RECORD Taste und halte diese gedrückt.
- 3) Drücke auf eine der Speicherdrucktasten 1 bis 12 (SCENES).
- 4) Jetzt die RECORD Taste loslassen. Der Chase ist jetzt gespeichert.

### **6. Beispiel Programmieren**

Als Beispiel, und um zu üben programmieren wir einen Chase für 24 Lichtquellen.

- 1) Schalte den Scene Setter in den Mode Programmieren ermöglichen und die rote LED bei RECORD leuchtet auf (siehe Punkt 1).
- 2) Drücke die MODE SELECT Taste so oft bis die grüne LED neben1-24 SINGLE / PRESET PARK aufleuchtet.
- 3) Schiebe beide **Master** Fader und den **FADE** Fader nach oben und schiebe den **SPEED** Fader nach unten.
- 4) Mit die **PAGE** Drucktaste auf Seite 1 schalten.
- 5) Schiebe jetzt die Fader Nr. 1-3-5-7-9-11-13-15-17-19-21-23 nach oben.
- 6) Drucke einmal auf die **RECORD Taste** (im LCD Schirm leuchtet 1).
- 7) Schiebe jetzt die Fader Nr. 2-4-6-8-10-12-14-16-1 8-20-22- 24 nach oben.
- 8) Drucke einmal auf die **RECORD** Taste (im LCD Schirm leuchtet 2).
- 9) Schalte mit der **MODE SELECT** Drucktaste auf CHNS / SCENES.
- 10) Drücke die **RECORD** Taste und halte diese gedrückt.
- 11) Drücke die Drucktaste 1 bei der unteren Faderreihe (SCENES) und lasse jetzt die RECORD Drucktaste los und alle LED`s leuchten kurz auf.

Das Lauflicht ist jetzt unter Seite 1 und Scenefader 1 programmiert.

Um das Programm abzurufen gehen Sie folgende Schritte durch:

- 1) Beide Master Fader nach unten schieben.
- 2) Den **SPEED** Fader nach oben schieben.
- 3) Den **SCENES** Fader 1 nach oben schieben.

Mit den **SPEED** Fader kann man jetzt nach Bedarf die Geschwindigkeit regeln.

Wenn der **SPEED** Fader ganz nach unten auf SHOW MODE

steht, kann man mit der **STEP** Drucktaste Schritt für Schritt jede Scene abrufen.

Soll das Lauflicht im Takt der Musik laufen, drücke einmal die **AUDIO** Taste bis die grüne LED aufleuchtet und das Lauflicht läuft jetzt musikgesteuert.

Mit den AUDIO LEVEL Fader wird die Empfindlichkeit vom Audiosignal geregelt. Durch erneutes drücken der AUDIO Taste sind Sie wieder im STEP / SPEED Bereich. Man kann auch den Lauflicht-Takt angeben, indem die TAP SYNC Taste im Takt gedrückt wird. Der SPEED Fader übernimmt wieder die Steuerung in dem Moment, in dem der Fader bedient wird.

- **7. Entfernen von einer gespeicherten Scenen oder Chase**  Möchte man das gespeicherte Programm entfernen, machen Sie folgende Schritte. Überzeuge Sie sich, ob der Recordmode eingeschaltet ist und die rote LED leuchtet. Ansonsten zuerst Programmieren aktivieren. **Siehe Punkt 1.** 
	- 1) Schalte mit der PAGE Taste in die Seite, in der das Programm gelöscht werden soll.
	- 2) Drücke die **RECORD** Taste und halte diese gedrückt.
	- 3) Drücke 2 x auf die Fader-Drucktaste, in der das Programm gespeichert ist.
	- 4) Lasse Sie jetzt die **RECORD** Taste los.

Das Programm ist jetzt gelöscht.

#### **8. Einen Schritt ein- oder hinzfügen in ein gespeichertes Programm**

- 1) Schalte den Scene Setter mit der **PAGE** Taste in die Seite, in der die Scene gespeichert wurde und der Schritt eingefügt werden soll.
- 2) Schalten Sie mit der **MODE SELECT** Taste in 1-24 SINGLE / PRESET PARK Mode.
- 3) Schiebe beide **MASTER** Fader nach unten, Den **FADE**  Fader nach oben und den **SPEED** Fader nach unten.
- 4) Schiebe den Fader, von dem Schritt der eingefügt werden soll, nach oben.
- 5) Drucke die **RECORD** Taste.
- 6) Schalte mit der **MODE SELECT** Taste in den CHNS /

SCENES Mode.

- 7) Drücke die **EDIT** Taste und halte diese gedrückt.
	- a. Drücke jetzt die Fadertaste der Scene, in die der Schritt eingefügt werden soll
	- b. und lasse die **EDIT** Taste los.

(Die gelbe LED der betreffende Scene leuchtet jetzt auf.)

- 8) Drücke jetzt so oft auf die **STEP** Taste, bis zu der Scene, vor dieser der Schritt eingefügt werden soll.
- 9) Drücke jetzt auf **INSERT** und die Scene wird in das Programm eingefügt
- 10) Drücke jetzt auf die **RECORD** Taste, halte sie gedrückt und drücke die **REC EXIT** Taste, um diese Funktion zu verlassen.

Jetzt ist der Schritt in das gespeicherte Programm eingefügt.

#### **9. Einen Schritt entfernen aus einem gespeichertem Programm**

- 1) Drucke die **EDIT** Taste und halte sie gedrückt
- 2) Drücke die Fader-Taste der Scene in der etwas entfernt werden soll und lasse die **EDIT** Taste los. (Die gelbe LED der betreffende Scene leuchtet jetzt auf.)
- 3) Schiebe den **SPEED** Fader nach unten und suche mit der **STEP** Taste den Schritt, der entfernt werden soll.
- 4) Drucke jetzt auf die DELETE Taste.

Jetzt ist der Schritt aus dem gespeicherten Programm gelöscht.

#### **10. Geschwindigkeit ändern SPEED max. 5 Minuten oder 10 Minuten**

# **A. SPEED Einstellung (max. 5 Minuten)**

- 1) Drücke die **RECORD Taste** und halten Sie diese gedrückt.
- 2) Drücke **3 x** auf die Drucktaste **5** im **PRESET A** Bereich und las die **RECORD** Taste los.
- 3) Die gelbe LED 5MIN leuchtet jetzt auf, dieses bedeutet das die Skale links vom **SPEED** Fader gilt.

# **B. SPEED Einstellung (max. 10 Minuten)**

- 1) Drücke die RECORD Taste und halte diese gedrückt
- 2) Drücke 3x auf die Drücktaste 10 im PRESET A Bereich und lasse die RECORD Taste los.

3) Die gelbe LED 10 MIN leuchtet jetzt auf, dieses bedeutet das die Skale links vom SPEED Fader gilt.

#### **10. Midi-in Modus**

- 1) Drücke die **RECORD** Taste und halte diese gedrückt
- 2) Drücke **3 x** nacheinander auf Drucktaste **1** im PRESET A Bereich und lass die Drucktaste **RECORD** wieder los. Im Display Fenster erscheint jetzt CH1, der Scene Setter ist jetzt im Midi-in Einstellungsmode
- 3) Drücke auf eine gewünschte Flashdrucktaste und die Kanal-LED leuchtet auf, was bedeutet, das der Midi-Eingangskanal auf diesen Kanal geschaltet werden soll.
- 4) Drücke gleichzeitig auf die RECORD und die EXIT Taste, um den Midi-Mode zu verlassen.

#### **11. Midi-out Modus**

- 1) Drücke die **RECORD** Taste und halte diese gedrückt.
- 2) Drücke **3 x** nacheinander auf Drucktaste 2 im PRESET A Bereich und lass die **Drucktaste RECORD** wieder los. Im Display Fenster erscheint jetzt CHO, der Scene Setter ist jetzt im Midi-out Einstellungsmode.
- 3) Drücke auf eine gewünschte Flashdrucktaste und die Kanal-LED leuchtet auf, was bedeutet, das der Midi-Ausgangskanal auf diesen Kanal geschaltet werden soll.
- 4) Drücke gleichzeitig auf die **RECORD** und die **EXIT** Taste, um den Midi-Mode zu verlassen.

#### **12. MIDI FILES Empfangen**

- 1) Drücke und halte die Record Taste
- 2) Drücke 3 x nacheinander auf Drucktaste 3 im PRESET A Bereich und lass die Drucktaste RECORD wieder los (LCD Display zeigt IN für MIDI angezeigt).
- 3) Es ist nun kein zugriff auf das Pult mehr Möglich. Um das Pult im Normalmodus zu betreiben muss es zuerst ausgeschaltet werden.

#### **13. MIDI FILES Senden**

- 1) Drücke und halte die Record Taste
- **2)** Drücke **4 x** nacheinander auf Drucktaste 3 im PRESET A Bereich und lass die **Drucktaste RECORD** wieder los (LCD Display zeigt OUT für MIDI angezeigt).

3) Es ist nun kein zugriff auf das Pult mehr Möglich. Um das Pult im Normalmodus zu betreiben muss es zuerst ausgeschaltet werden.

#### **NOTE GESCHWINDIGKEIT FUNKTION**

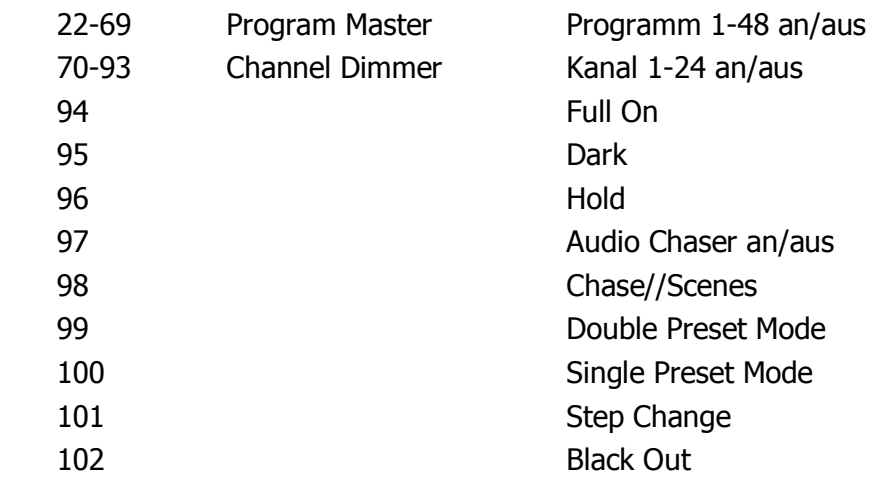

# **ESPAGÑOL**

# **INTRODUCCION**

Nuestro equipo le felicita por aver comprado el CMX-24. Este sistema es controlado por microprocesador y es totalmente compatible DMX-512 y MIDI. El CMX-24 es un controlador 24 canales DMX-512 y MIDI.

48 programas pueden ser creados en 4 paginas con un máximo de 4500 pasos.

LE RECOMENDADOS LEER LAS SIGUIENTES INSTRUCCIONES ATENTAMENTE ANTES DE USARLO.

Estamos seguros que este producto es el mas performante de su categoria y de su gama de precio.

Este aparato le dará entera satisfacción con su impresionante poder de control y su manipulación sencilla.

# **ESPECIFICACIONES**

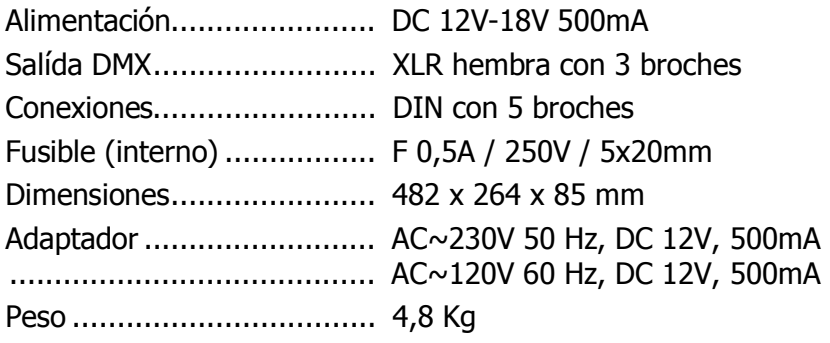

# **PANEL FRONTAL**

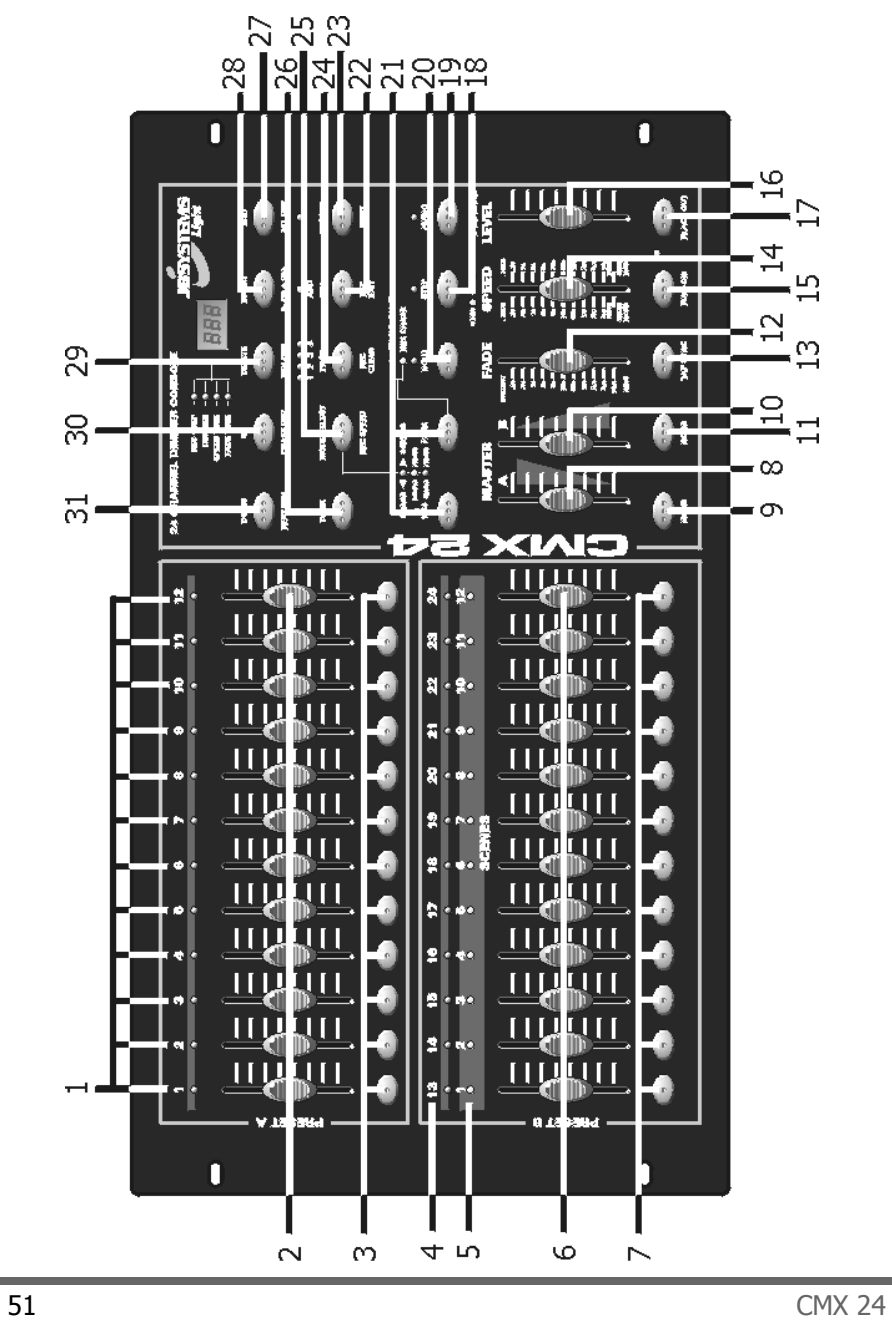

#### **DESCRIPCION DEL CONTROLADOR**

# **1. Indicadores PRESET A**

# **2. Deslizantes 1-12**

 Estos potenciómetros ajustan el nivel de salida de 1 a 12 canales, de 0 a 100% o de 0 a 255.

#### **3. Tecla FLASH 1-12**

Activa el nivel máximo de salida del canal.

#### **4. Indicadores PRESET B**

#### **5. Indicadores SCENE**

#### **6. Deslizantes 13-24**

 Estos potenciómetros ajustan el nivel de salida de 13 a 24 canales, de 0 a 100% o de 0 a 255.

#### **7. Tecla FLASH 13-24**

Activa el nivel máximo de salida del canal.

#### **8. Deslizante MASTER A**

Permite ajustar el nivel de salida del 'preset A'.

#### **9. Tecla BLIND**

 En modo CHASE//SCENES, con esta tecla activada, el nivel de salida de cada canal se controla unicamente con deslizante tecla 'flash' (control manual).

#### **10. Deslizante MASTER B**

Permite ajustar el nivel de salida del 'preset B'.

#### **11. Tecla HOME**

 En modo CHASE//SCENES, con esta tecla activada, el reglaje del nivel de salida pasa de 'control manual' (9) a 'control programado'.

#### **12. Deslizante FADE**

Ajusta la duración del FADER.

#### **13. TAP SYNC**

 En modo AUTO CHASE, accionar 2 vezes esta tecla para elejir la velocidad del CHASER.

#### **14. Deslizante SPEED**

Ajusta la velocidad del CHASER.

#### **15. Tecla FULL ON**

 Activa el nivel máximo de todos los canales y desactiva el modo BLACK OUT.

#### **16. Deslizante AUDIO LEVEL**

Permite ajustar la sensibilidad de la señal audio.

#### **17. Tecla BLACK OUT**

#### **18. Tecla STEP**

Permite adelantar el programa de un paso.

#### **19. Tecla AUDIO**

Permite pasar en modo AUDIO.

#### **20. Tecla HOLD**

 Manteniendo esta tecla, los niveles de salida quédan mantenidos.

#### **21. Tecla PARK**

 En modo CHASE//SCENES, permite seleccionar SINGLE CHASE o MIX CHASE.

#### **22. REC EXIT**

 Con el indicador encendido, la consola esta en modo KILL. Pulsando una de las teclas FLASH, todos los niveles de salida se ponen en zero, excepto el de la tecla seleccionada.

#### **23. Tecla RECORD**

Pulsar para memorizar el paso del programa.

#### **24. Tecla PAGE**

 Pulsar para seleccionar el programa de escena (SCENE) deseado en la página apropriado.

#### **25. MODE SELECT**

 Permite seleccionar CHASE//SCENES, DOUBLE PRESET o SINGLE PRESET.

#### **26. Tecla DARK**

 Manteniendo esta tecla pulsada, todas las salidas se cortan, FULL ON y FLASH incluydos.

#### **27. ALL REV**

invierte la dirección de desfile de todos los programas.

#### **28. Tecla 0% o 0-255**

Selecciona el modo de visualización 0% o 0-255.

# **29. REV ONE**

 Mantener la tecla pulsada y pulsar una tecla del PRESET B invierte la dirección de desfile del programa SCENE.

# **30. CHASE REV**

 Invierte la dirección de desfile del programa SCENE controlado por el deslizante SPEED.

# **31. BEAT REV**

 Invierte la dirección de desfile del programa SCENE controlado por un beat regular.

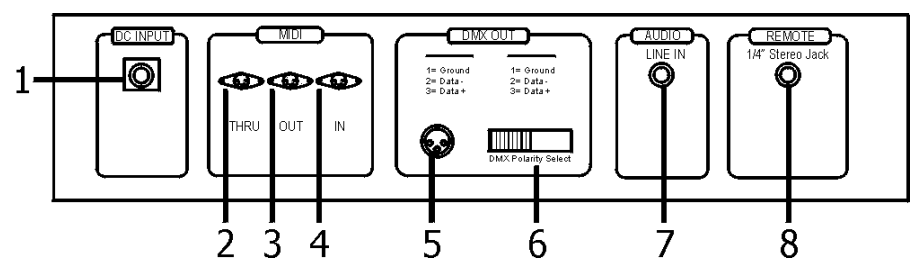

#### **1. CLAVIJA DE ALIMENTACIÓN**  DC 12-18V, 500 mA Min.

# **2. MIDI THRU**

 Transmite las informaciones MIDI recividas por el conectador MIDI IN.

# **3. MIDI OUT**

Transmite las informaciones MIDI del CMX-24.

#### **4. MIDI IN**  Recive informaciones MIDI externas.

- **5. DMX OUT**  Salida DMX.
- **6. DMX POLARITY SELECT**  Permite seleccionar la polaridad de la salida DMX.

# **7. AUDIO INPUT**

Entrada audio 100mV-1Vpp.

**8. REMOTE CONTROL**  Conección jack estereo ¼'' para mando a distancia FULL ON y BLACK OUT.

# **PROGRAMACIÓN**

#### **1. Hacer la gravación posible**

- 1) Mantener la tecla RECORD
- 2) Pulsar FLASH1, FLASH5, FLASH6, FLASH8 en este orden
- 3) Soltar la tecla RECORD. El modo gravación está listo y el LED (testigo) se enciende.

#### **2. Borrar todos los programas**

- 1) Mantener la tecla RECORD
- 2) Pulsar FLASH1, FLASH3, FLASH2, FLASH3 en este orden
- 3) Soltar la tecla RECORD

#### **3. Borrar la memoria**

- 1) Pulsar la tecla RECORD y despues la tecla REC CLEAR
- 2) Soltar las teclas RECORD y REC CLEAR al mismo tiempo.

#### **4.a. Programación de una escena**

- $\bullet$  Hacer la gravación posible ( $N^{\circ}1$ )
- Pulsar MODE SELECT hasta que el LED verde se encienda . (1-24 single/preset park)
- Elejir una página (1,2,3 o 4)
- Poner los 2 deslizantes MASTER totalmente hacia arriva (A=abierto, B=cerrado)
- Preparar la escena utilizando los deslizantes 1 a 24
- Pulsar RECORD : la escena está gravada (pero todavia no está gravada en un numero de escena)
- Poner los 2 deslizantes MASTER totalmente hacia abajo (A=cerrado, B=abierto)
- Mantener la tecla RECORD pulsada
- Elejir una escena (de 1 a 12) pulsando la tecla FLASH corespondente
- Soltar la tecla RECORD
- La escena está gravada
- Para salir del modo de gravación :
	- 1. Pulsar RECORD y despues EXIT
	- 2. Soltar las 2 teclas simultaneamente.

#### **4.b. Programación de un CHASE (carusel)**

- Hacer la gravación posible (N°1)
- Pulsar MODE SELECT hasta que el LED verde se encienda. (1-24 single/preset park)
- $\bullet$  Elejir una página  $(1.2.3 \circ 4)$
- Poner los 2 deslizantes MASTER totalmente hacia arriva (A=abierto, B=cerrado)
- Preparar la escena utilizando los deslizantes 1 a 24
- Pulsar RECORD : la primera escena está gravada
- Preparar la siguiente escena utilizando los deslizantes 1 a 24
- Pulsar RECORD : la segunda escena está gravada
- Repetir lo siguiente hasta que todas las escenas consecutivas del CHASE estén gravadas
- Poner los 2 deslizantes MASTER totalmente hacia abajo (A=cerrado, B=abierto)
- Mantener la tecla RECORD pulsada
- Elejir una escena (de 1 a 12) pulsando la tecla FLASH corespondente
- Soltar la tecla RECORD
- El CHASE está gravado
	- Para salir del modo de gravación :
		- 1. Pulsar RECORD y despues EXIT
		- 2. Soltar las 2 teclas simultaneamente

#### **5. Borrar un programa**

- 1) Elejir la página
- 2) Pulsar la tecla RECORD y despues 2 vezes la tacla FLASH apropriada.

#### **6. Hacer la edición de una escena posible (Edit mode)**

- 1) Eslejir la página
- 2) Seleccionar CHASE//SCENES con la tecla MODE SELECT
- 3) Pulsar EDIT y la tecla FLASH de la escena deseada
- 4) Soltar las teclas EDIT y FLASH. El LED de la escena eslejida se enciende y los otros se apágan. Ahora, la edición es posible.

**Ejemplo** : Poner la escena 11 en modo EDIT.

- 1) Seleccionar la página 1
- 2) Seleccionar CHASE//SCENES con la tecla MODE SELECT
- 3) Pulsar las teclas EDIT y FLASH 23
- 4) Soltar las teclas EDIT y FLASH 23

### **7. Salír del modo EDIT (edición de escena)**

- 1) Pulsar la tecla RECORD y despues la tecla EXIT
- 2) Soltar RECORD y EXIT.

#### **8. Borrar un paso (Delete step)**

- 1) En modo EDIT, pulsar la tecla STEP para moverse en el programa hasta el paso que deve ser borrado.
- 2) Pulsar la tecla DELETE. El paso se borra y el siguiente paso se ejecuta.

#### **9. Añadir un paso**

- 1) Gravar el paso en modo EDIT
- 2) Pulsar la tecla STEP para moverse hasta el paso delante de cual se va a añadir el nuevo paso
- 3) Pulsar INSERT

#### **10. Modificar un paso**

- 1) En modo EDIT, pulsar la tecla STEP para moverse hasta el paso que deve ser modificado
- 2) Pulsar las teclas UP o DOWN y la tecla FLASH deseada. El nivel de salida aparece en el 'display'.
- 3) Si el nivel conviene, soltar la tecla FLASH.

#### **11. Cambiar el modo de visualización del DIMMER**

1) Mantener la tecla RECORD pulsada y pulsar 0% o 0-255.

#### **12. Elejir y activar un programa**

- 1) Pulsar la tecla MODE SELECT para encender el LED CHASE//SCENES
- 2) Seleccionar la página
- 3) Poner el deslizante MASTER B a su nivel máximo
- 4) Poner el deslizante de la escena deseada a su nivel máximo y despues subirlo. El programa esta elejido y activado.

#### **13. Activar un programa con un beat regular**

- 1) Pulsar la tecla AUDIO para apagar el LED AUDIO
- 2) Pulsar la tecla PARK para encender el LED MIX CHASE
- 3) Seleccionar un programa
- 4) Ajustar el deslizante SPEED o pulsar 2 vezes sobre TAP

SYNC para elejir el tiempo

5) Pulsar la tecla REC SPEED y despues la tecla FLASH del programa elejido. El programa es ejecutado con el tiempo programado.

# **14. Activar un programa con el deslizante SPEED**

- 1) Pulsar la tecla AUDIO para apagar el LED AUDIO
- 2) Pulsar la tecla PARK para encender el LED MIX MODE
- 3) Seleccionar un programa
- 4) Poner el deslizante SPEED a la posición SHOW MODE
- 5) Pulsar la tecla REC SPEED y despues la tecla FLASH del programa elejido.

**Ejemplo** : Ejecutar el programa SCENE 14 con una velocidad de 1 paso por segundo, ajustarlo para que pueda ser controlado con el deslizante SPEED.

- 1) Pulsar la tecla MODE SELECT para encender el LED CHASE// **SCENES**
- 2) Pulsar la tecla AUDIO para apagar el LED
- 3) Pulsar la tecla PARK para encender el LED MIX MODE
- 4) Poner todos los deslizantes al nivel mínimo
- 5) Poner el deslizante MASTER B a su nivel máximo
- 6) Seleccionar PAGE 2
- 7) Poner el deslizante del canal 14 al máximo
- 8) Ajustar el deslizante SPEED hasta que 1.00 aparezca en el 'display' y que el LED SPEED se encienda
- 9) Pulsar REC SPEED y FLASH 14. Soltar las 2 teclas. El programa SCENE 14 esta ajustado sobre 1 paso por segundo.
- 10) Poner el deslizante SPEED sobre SHOW MODE. Pulsar REC SPEED y FLASH 14. El programa de SCENE 14 esta ajustado para ser controlado por el deslizante SPEED. Ajustar el deslizante SPEED hasta que 0.10 aparezca en el 'display'. El programa 14 esta ajustado sobre 10 pasos por segundo.

#### **15. Ajustar la velocidad A. Velocidad la mas lenta (5 MIN)**

- 1) Mantener la tecla RECORD
- 2) Pulsar 3 vezes la tecla FLASH 5 y soltar la tecla RECORD
- 3) El LED 5 MIN se enciende.

# **B. Velocidad la mas rápida (10 MIN)**

- 1) Mantener la tecla RECORD
- 2) Pulsar 3 vezes la tecla FLASH 10
- 3) El LED 10 MIN se enciende.

#### **16. Ajustar el canal MIDI IN**

- 1) Mantener la tecla RECORD
- 2) Pulsar 3 vezes la tecla FLASH 1 y soltar la tecla RECORD. Cuando CHI aparece en el 'display', seleccionar el canal MIDI IN utilizando las teclas FLASH de 1 a 16.
- 3) El LED se enciende
- 4) Pulsar RECORD y EXIT para salir del modo de ajuste de MIDI IN.

# **17. Ajustar el canal MIDI OUT**

- 1) Mantener la tecla RECORD
- 2) Pulsar 3 vezes la tecla FLASH 2 y soltar la tecla RECORD. Cuando CHO aparece en el 'display', seleccionar el canal MIDI OUT utilizando las teclas FLASH de 1 a 16.
- 3) El LED se enciende
- 4) Pulsar RECORD y EXIT para salir del modo de ajuste de MIDI OUT.

#### **18. Recivir y almacenar informaciones**

- 1) Mantener la tecla RECORD
- 2) Pulsar 3 vezes la tecla FLASH 3 y soltar la tecla RECORD. Cuando IN aparece en el 'display', esta listo para recivir informaciones.
- 3) Mientras se reciven informaciones, es imposible hacer cualquier otra manipulación. Se pára automaticamente cuando la transmisión de informaciones se termina o cuando un eror ocurre. Al apagar el aparato, la transmisión se interrumpe.

#### **19. Enviár informaciones almacenadas**

- 1) Mantener la tecla RECORD
- 2) Pulsar 3 vezes la tecla FLASH 4 y soltar la tecla RECORD. Cuando OUT aparece en el 'display', esta listo para enviár informaciones.

3) Mientras se envían informaciones, es imposible hacer cualquier otra manipulación. Se pára automaticamente cuando la transmisión de informaciones se termina o cuando un eror ocurre. Al apagar el aparato, la transmisión se interrumpe.

#### **20. Descripción aprofundida**

- 1) **Fade Time**: el tiempo necesario para pasar de 0 a 100% o de 100 à 0%.
- 2) **Single Mode**: el programa se ejecuta paso por paso y el n° aparece en el 'display'. Velocidad controlada con el deslizante SPEED.
- 3) **Mix Mode**: todos los programas seleccionados se ejecutan simultaneamente (eventualmente con sus velocidades respectivas).
- 4) El LED **CHASE//SCENES** encendido, seleccionar un programa utilizando los deslizantes del PRESET B. Al poner un canal del PRESET B en modo BLIND, su deslizante y el deslizante del MASTER A contrólan su nivel de salida y el nivel máximo de salida del programa queda mantenido hasta volver a poner el canal en modo HOME.

#### 5) **Fade Time & Speed Time**:

A. Para duraciones superiores a 1 minuto, las indicaciones comportan 2 puntos.

Ejemplo: 1 minuto y 15 segundos =  $1.15$ . 10 minutos =  $10.0$ .

B. Para duraciones inferiores a 1 minuto, las indicaciones comportan 1 solo punto.

Ejemplo:  $11.5$  segundos =  $11.5$ 

 $0.55$  sequndos =  $0.55$ 

6) **Enviar y recivir informaciones**  A. Modo bucle avierto

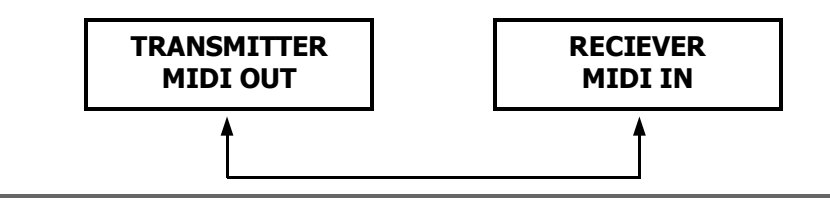

B. Modo bucle cerrado

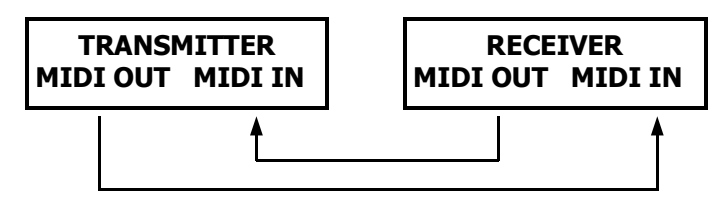

NOTA : Para enviár informaciones en modo 'Bucle Avierto', poner el aparato que recive las informaciones en modo de recepción.

> 7) Si el voltaje es demasiado bajo, LOP aparece un breve instante en el 'display' despues de aver encendido el aparato.

#### **21. Funcionamiento del MIDI**

- 1) Si ninguna información MIDI entra en los 10 minutos, el canal y el programa MIDI encendidos por MIDI se borran.
- 2) Este programa recive o invia informaciones en forma de notas. Las funciones aplicables son las siguientes :

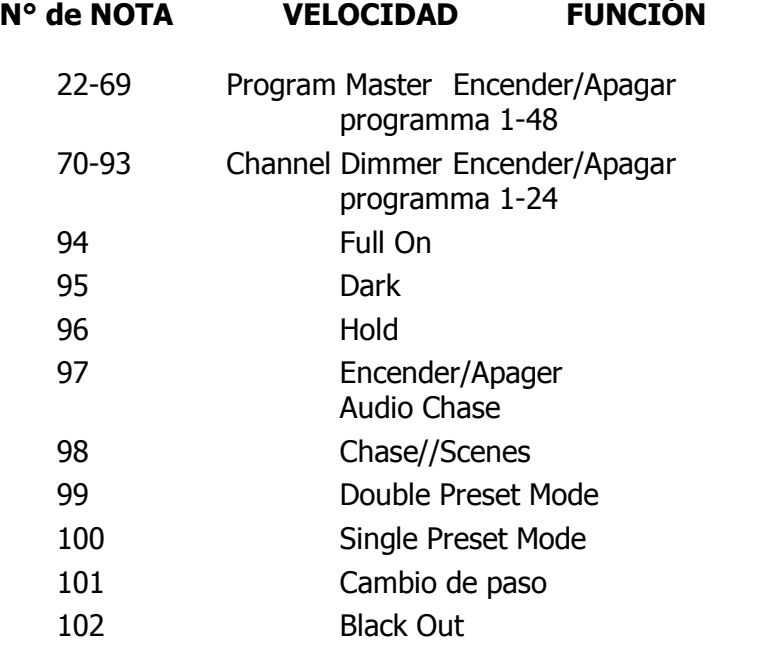